# Oracle® Communications Stateful Applications User's Guide

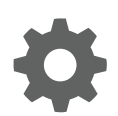

Release 46.7 E97362 Revision 1 December 2018

**ORACLE®** 

Oracle Communications Stateful Applications User's Guide, Release 46.7

E97362 Revision 1

Copyright © 1993, 2018, Oracle and/or its affiliates. All rights reserved.

This software and related documentation are provided under a license agreement containing restrictions on use and disclosure and are protected by intellectual property laws. Except as expressly permitted in your license agreement or allowed by law, you may not use, copy, reproduce, translate, broadcast, modify, license, transmit, distribute, exhibit, perform, publish, or display any part, in any form, or by any means. Reverse engineering, disassembly, or decompilation of this software, unless required by law for interoperability, is prohibited.

The information contained herein is subject to change without notice and is not warranted to be error-free. If you find any errors, please report them to us in writing.

If this is software or related documentation that is delivered to the U.S. Government or anyone licensing it on behalf of the U.S. Government, then the following notice is applicable:

U.S. GOVERNMENT END USERS: Oracle programs, including any operating system, integrated software, any programs installed on the hardware, and/or documentation, delivered to U.S. Government end users are "commercial computer software" pursuant to the applicable Federal Acquisition Regulation and agency-specific supplemental regulations. As such, use, duplication, disclosure, modification, and adaptation of the programs, including any operating system, integrated software, any programs installed on the hardware, and/or documentation, shall be subject to license terms and license restrictions applicable to the programs. No other rights are granted to the U.S. Government.

This software or hardware is developed for general use in a variety of information management applications. It is not developed or intended for use in any inherently dangerous applications, including applications that may create a risk of personal injury. If you use this software or hardware in dangerous applications, then you shall be responsible to take all appropriate fail-safe, backup, redundancy, and other measures to ensure its safe use. Oracle Corporation and its affiliates disclaim any liability for any damages caused by use of this software or hardware in dangerous applications.

Oracle and Java are registered trademarks of Oracle and/or its affiliates. Other names may be trademarks of their respective owners.

Intel and Intel Xeon are trademarks or registered trademarks of Intel Corporation. All SPARC trademarks are used under license and are trademarks or registered trademarks of SPARC International, Inc. AMD, Opteron, the AMD logo, and the AMD Opteron logo are trademarks or registered trademarks of Advanced Micro Devices. UNIX is a registered trademark of The Open Group.

This software or hardware and documentation may provide access to or information about content, products, and services from third parties. Oracle Corporation and its affiliates are not responsible for and expressly disclaim all warranties of any kind with respect to third-party content, products, and services unless otherwise set forth in an applicable agreement between you and Oracle. Oracle Corporation and its affiliates will not be responsible for any loss, costs, or damages incurred due to your access to or use of third-party content, products, or services, except as set forth in an applicable agreement between you and Oracle.

This documentation is in preproduction status and is intended for demonstration and preliminary use only. It may not be specific to the hardware on which you are using the software. Oracle Corporation and its affiliates are not responsible for and expressly disclaim all warranties of any kind with respect to this documentation and will not be responsible for any loss, costs, or damages incurred due to the use of this documentation.

The information contained in this document is for informational sharing purposes only and should be considered in your capacity as a customer advisory board member or pursuant to your beta trial agreement only. It is not a commitment to deliver any material, code, or functionality, and should not be relied upon in making purchasing decisions. The development, release, and timing of any features or functionality described in this document remains at the sole discretion of Oracle.

This document in any form, software or printed matter, contains proprietary information that is the exclusive property of Oracle. Your access to and use of this confidential material is subject to the terms and conditions of your Oracle Master Agreement, Oracle License and Services Agreement, Oracle PartnerNetwork Agreement, Oracle distribution agreement, or other license agreement which has been executed by you and Oracle and with which you agree to comply. This document and information contained herein may not be disclosed, copied, reproduced, or distributed to anyone outside Oracle without prior written consent of Oracle. This document is not part of your license agreement nor can it be incorporated into any contractual agreement with Oracle or its subsidiaries or affiliates.

# **Contents**

### 1 [Introduction](#page-6-0)

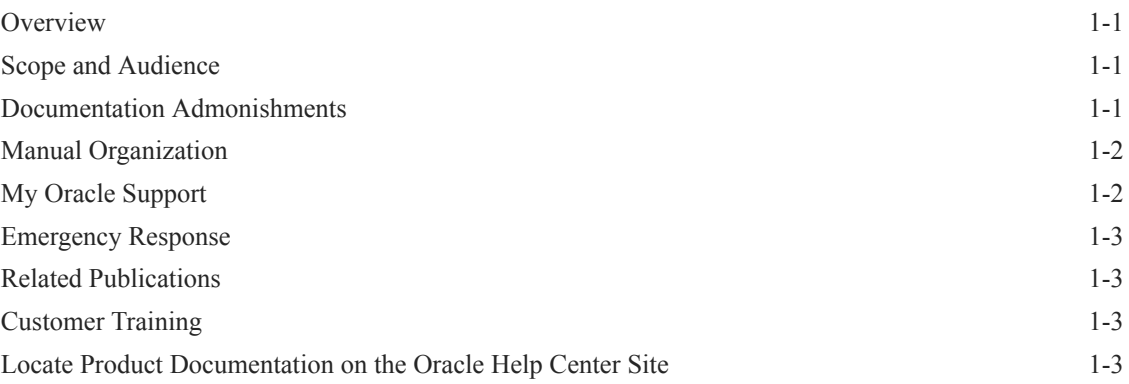

## 2 [Feature Description](#page-10-0)

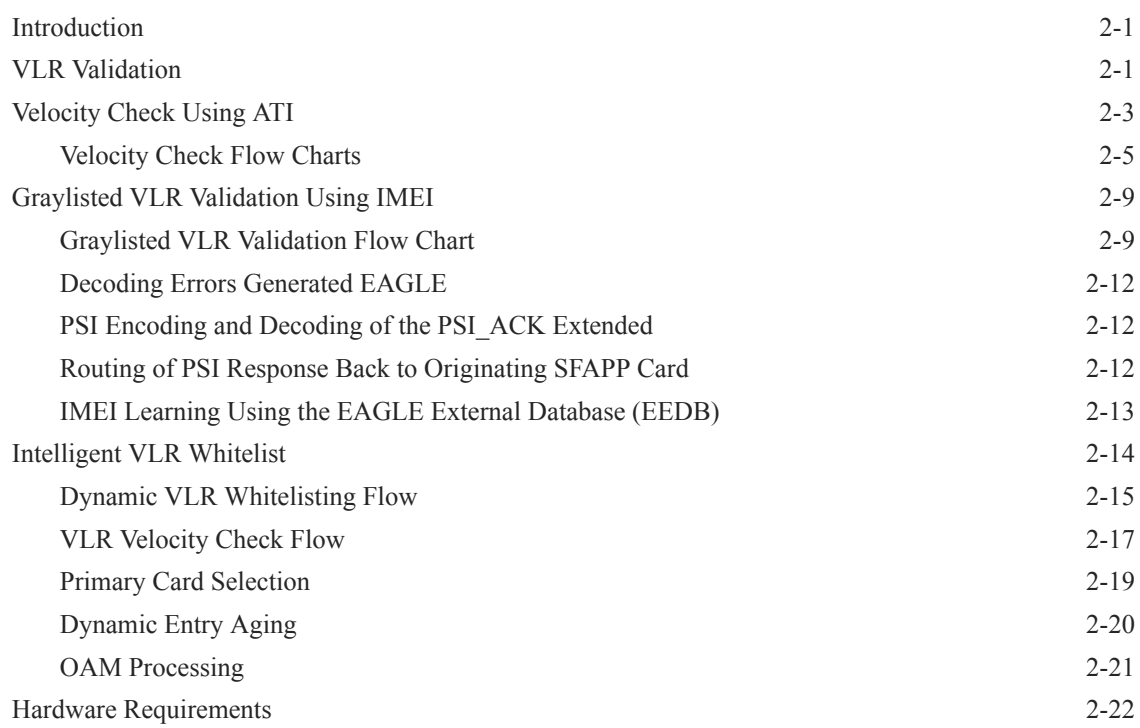

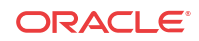

### 3 [Commands](#page-32-0)

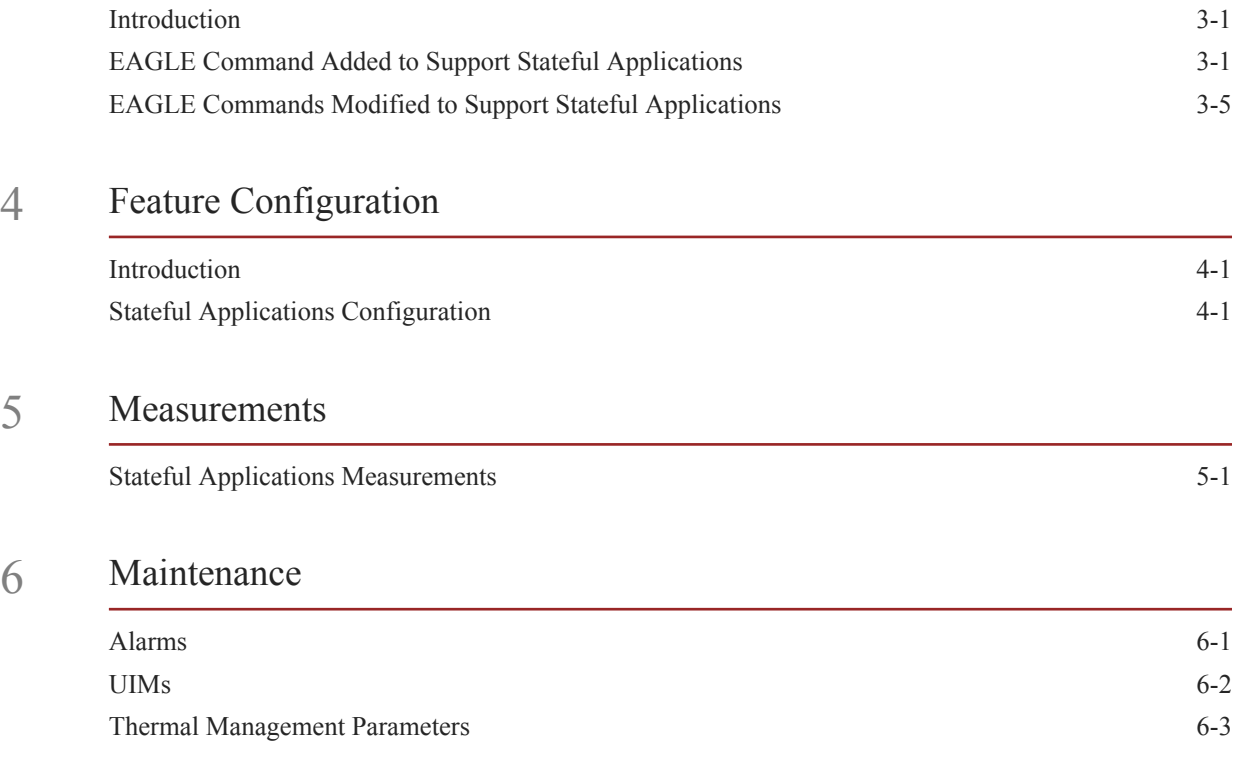

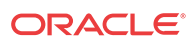

### List of Figures

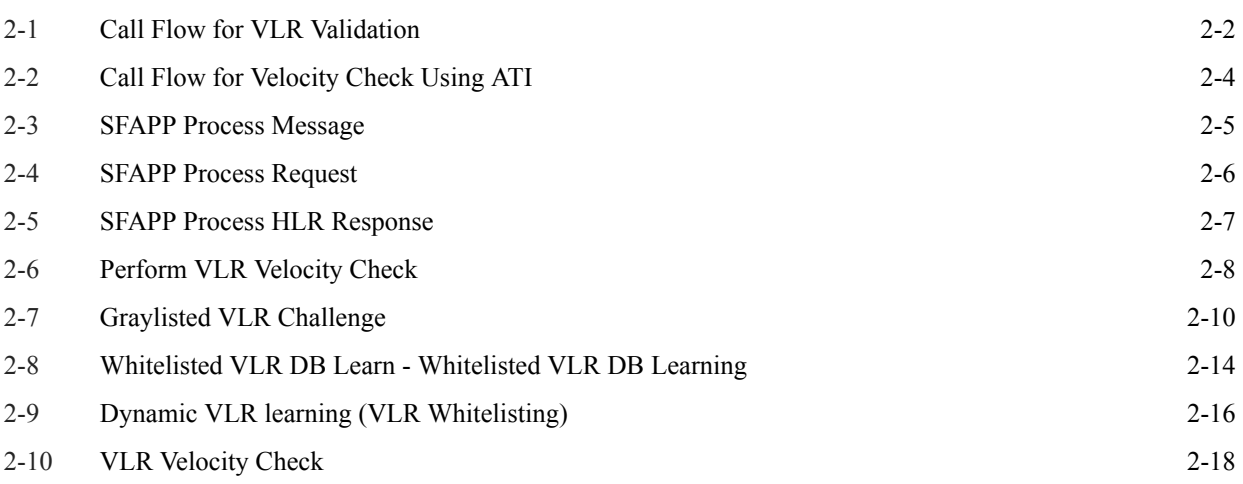

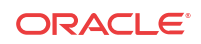

### List of Tables

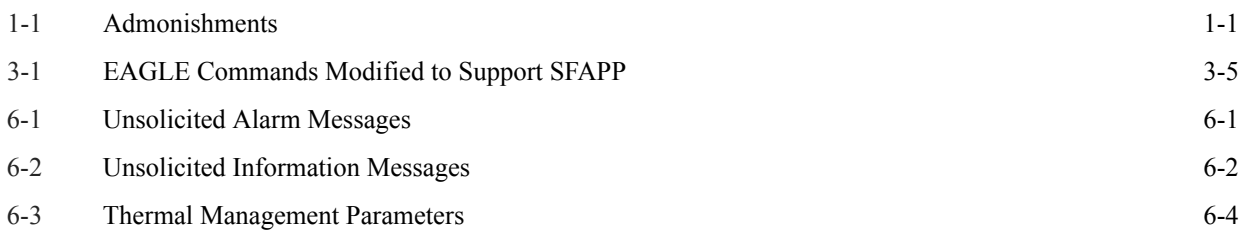

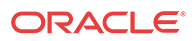

# Introduction

<span id="page-6-0"></span>1

This chapter provides a brief description of the Stateful Applications feature of the Oracle Communications EAGLE. The chapter also includes the scope, audience, and organization of the manual; how to find related publications; and how to contact Oracle for assistance.

# **Overview**

This manual provides feature descriptions, along with commands, maintenance, measurements, and configuration details associated with the Stateful Applications feature of the Oracle Communications EAGLE. The Stateful Applications feature allows the Signal Transfer Point (STP) to validate the messages coming in for a subscriber roaming out by validating them against the Visitor Location Register (VLR) the subscriber was last seen by the Home Location Register (HLR). If the HLR provides a validity of the new VLR, the EAGLE will let the message into the network; if not, the message will be handled per configuration (either silent discard, fallback, or respond with error).

# Scope and Audience

This manual is intended for anyone responsible for installing, maintaining, and using the Oracle Communications **EAGLE** Stateful Applications feature. Users of this manual must have a working knowledge of telecommunications and network installations.

# Documentation Admonishments

Admonishments are icons and text throughout this manual that alert the reader to assure personal safety, to minimize possible service interruptions, and to warn of the potential for equipment damage.

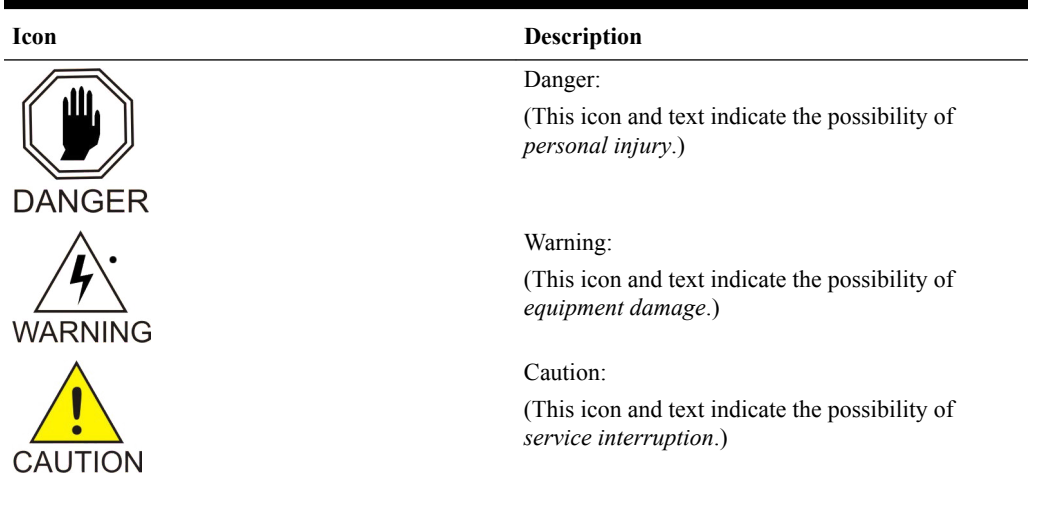

### **Table 1-1 Admonishments**

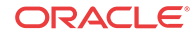

### <span id="page-7-0"></span>**Table 1-1 (Cont.) Admonishments**

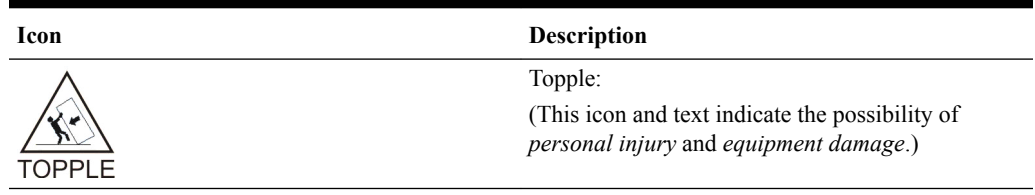

## Manual Organization

This manual is organized into the following chapters:

- [Introduction](#page-6-0) contains general information about the Stateful Applications documentation, the organization of this manual, and how to request technical assistance.
- [Feature Description](#page-10-0) provides a functional description of the Stateful Applications feature, including feature options, considerations, and call flows.
- [Commands](#page-32-0) describes the commands that support the Stateful Applications feature.
- [Feature Configuration](#page-38-0) contains procedures to configure the Stateful Applications feature.
- [Measurements](#page-41-0) describes the measurements and reports available for the Stateful Applications feature.
- [Maintenance](#page-42-0) describes maintenance information available for the Stateful Applications feature which may include: EAGLE status and alarms, hardware verification messages, system status reports and commands, code and application data loading, and alarms.

## My Oracle Support

My Oracle Support [\(https://support.oracle.com](https://support.oracle.com)) is your initial point of contact for all product support and training needs. A representative at Customer Access Support can assist you with My Oracle Support registration.

Call the Customer Access Support main number at 1-800-223-1711 (toll-free in the US), or call the Oracle Support hotline for your local country from the list at [http://www.oracle.com/us/](http://www.oracle.com/us/support/contact/index.html) [support/contact/index.html](http://www.oracle.com/us/support/contact/index.html). When calling, make the selections in the sequence shown below on the Support telephone menu:

- **1.** Select **2** for New Service Request.
- **2.** Select **3** for Hardware, Networking and Solaris Operating System Support.
- **3.** Select one of the following options:
	- For Technical issues such as creating a new Service Request (SR), select **1**.
	- For Non-technical issues such as registration or assistance with My Oracle Support, select **2**.

You are connected to a live agent who can assist you with My Oracle Support registration and opening a support ticket.

My Oracle Support is available 24 hours a day, 7 days a week, 365 days a year.

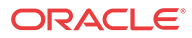

### <span id="page-8-0"></span>Emergency Response

In the event of a critical service situation, emergency response is offered by the Customer Access Support (CAS) main number at 1-800-223-1711 (toll-free in the US), or by calling the Oracle Support hotline for your local country from the list at [http://www.oracle.com/us/support/](http://www.oracle.com/us/support/contact/index.html) [contact/index.html.](http://www.oracle.com/us/support/contact/index.html) The emergency response provides immediate coverage, automatic escalation, and other features to ensure that the critical situation is resolved as rapidly as possible.

A critical situation is defined as a problem with the installed equipment that severely affects service, traffic, or maintenance capabilities, and requires immediate corrective action. Critical situations affect service and/or system operation resulting in one or several of these situations:

- A total system failure that results in loss of all transaction processing capability
- Significant reduction in system capacity or traffic handling capability
- Loss of the system's ability to perform automatic system reconfiguration
- Inability to restart a processor or the system
- Corruption of system databases that requires service affecting corrective actions
- Loss of access for maintenance or recovery operations
- Loss of the system ability to provide any required critical or major trouble notification

Any other problem severely affecting service, capacity/traffic, billing, and maintenance capabilities may be defined as critical by prior discussion and agreement with Oracle.

# Related Publications

For information about additional publications related to this document, refer to the Oracle Help Center site. See Locate Product Documentation on the Oracle Help Center Site for more information on related product publications.

## Customer Training

Oracle University offers training for service providers and enterprises. Visit our web site to view, and register for, Oracle Communications training:

[http://education.oracle.com/communication](http://education.oracle.com/pls/web_prod-plq-dad/ou_product_category.getFamilyPage?p_family_id=41&p_mode=Training&sc=WWOU14047594MPP002C005)

To obtain contact phone numbers for countries or regions, visit the Oracle University Education web site:

[www.oracle.com/education/contacts](http://education.oracle.com/pls/web_prod-plq-dad/db_pages.getpage?page_id=225)

# Locate Product Documentation on the Oracle Help Center Site

Oracle Communications customer documentation is available on the web at the Oracle Help Center (OHC) site,<http://docs.oracle.com>. You do not have to register to access these documents. Viewing these files requires Adobe Acrobat Reader, which can be downloaded at <http://www.adobe.com>.

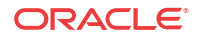

- **1.** Access the Oracle Help Center site at [http://docs.oracle.com.](http://docs.oracle.com)
- **2.** Click Industries.
- **3.** Under the Oracle Communications subheading, click the Oracle Communications documentation link.

The Communications Documentation page appears. Most products covered by these documentation sets will appear under the headings "Network Session Delivery and Control Infrastructure" or "Platforms."

**4.** Click on your Product and then the Release Number.

A list of the entire documentation set for the selected product and release appears.

**5.** To download a file to your location, right-click the PDF link, select Save target as (or similar command based on your browser), and save to a local folder.

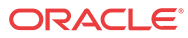

# <span id="page-10-0"></span>2 Feature Description

This chapter describes the Stateful Applications feature.

# Introduction

SS7 Firewall - Stateful Applications allows the Signaling Transfer Point (STP) to validate the messages coming in for a subscriber roaming out by validating them against the Visitor Location Register (VLR) the subscriber was last seen by the Home Location Register (HLR). Once the HLR provides a validity of the new VLR, the EAGLE then lets the message into the network. If the message is not validated, it is handled per configuration (either silent discard, fallback, or respond with error).

The message forwarding from LIM to SFAPP cards will only work with IPSG+GTT SLIC cards. For all other LIM cards, messages will be forwarded to the SCCP cards, which will then forward the message to the SFAPP SLIC cards.

# VLR Validation

As seen in the following figure, VLR Validation uses the information stored in the HLR about the current VLR to validate the VLR from which the message is received.

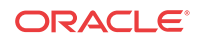

<span id="page-11-0"></span>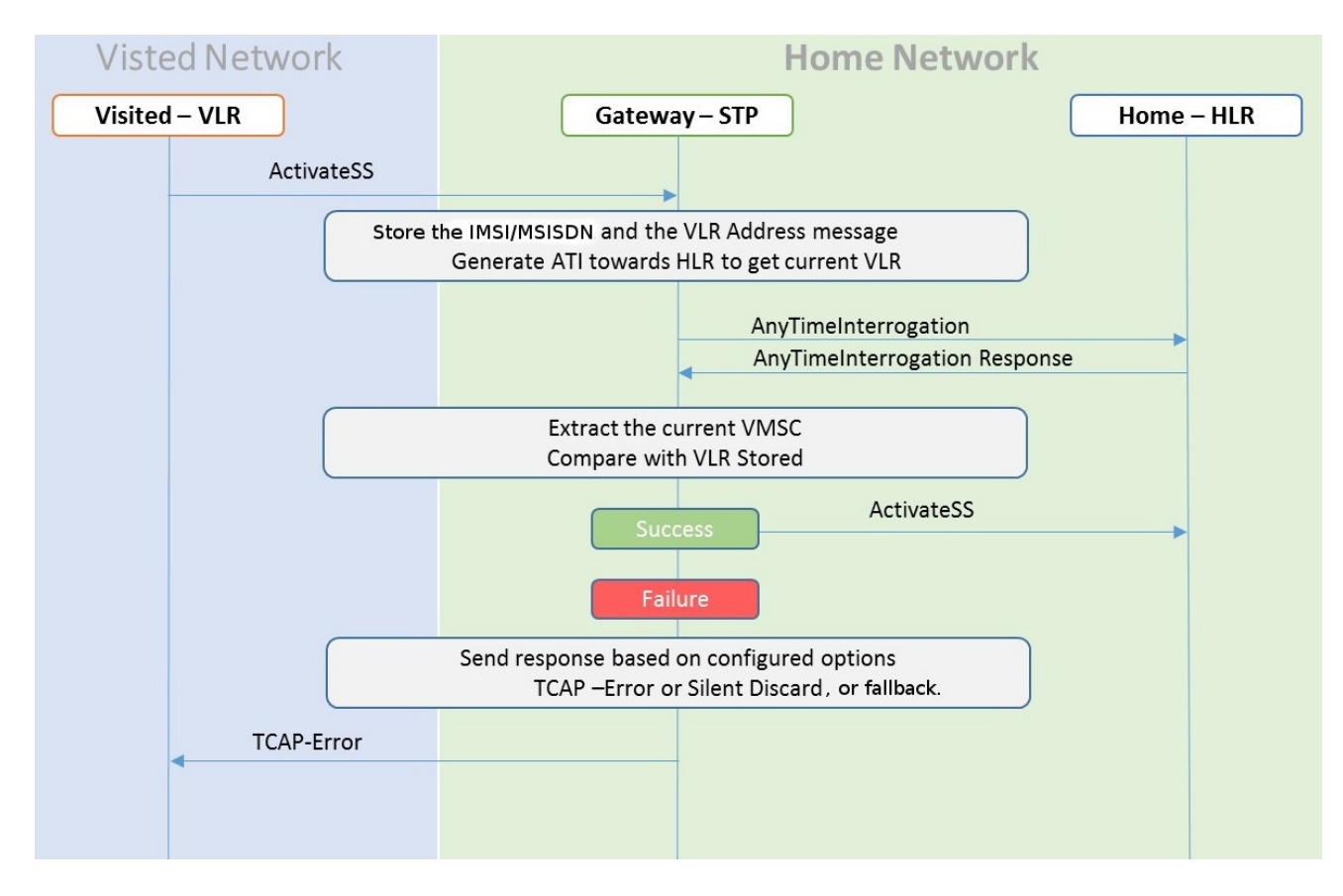

**Figure 2-1 Call Flow for VLR Validation**

- **1.** The incoming message will be decoded.
	- **a.** An Error will be generated in case of decode failure.
- **2.** The message information will be stored in the local database.
- **3.** The Any Time Interrogation (ATI) request will be generated towards the HLR.
	- **a.** The ATI Request will be coded so that Acknowledgment is received on the same SLIC card, as the DB is local.
- **4.** For a successful response from the HLR:
	- **a.** The ATI Response will be decoded to get the current VLR address.
	- **b.** The current VLR address will be compared with the CgPA stored in the local database for the subscriber.
	- **c.** On a successful Match, the message will be routed as per the GTT result.
	- **d.** In case of failure,
		- **i.** Send the configured response.
		- **ii.** Increment the measurement for failed messages.

The ATI sent to HLR must be formatted as follows:

**1.** MTP OPC=EAGLE SID, MTP DPC = HLR PC

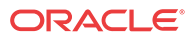

- <span id="page-12-0"></span>**2.** SCCP CGPA (RI = SSN, PC = EAGLE SID, SSN = <SSFAPP SSN>, SCCP CDPA (received message CDPA)
- **3.** TCAP BEGIN with valid MAP dialogue portion (as per MAP specification)
- **4.** TCAP DTID = unique OTID generated for each ATI (The DTID will not be reused within 5 seconds)
- **5.** ATI details: IMSI = IMSI/MSISDN received in received message, and other mandatory parameters

The EAGLE will validate the ATI\_ACK received from the HLR. A valid ATI\_ACK message is defined as:

- **1.** It is a well formatted ANSI or ITU SCCP UDT, non-segmented XUDT message, with a valid TCAP END message, with valid dialogue portion, and single component in the component portion as return result with operation  $code = ATI$   $ACK$
- **2.** Value of DTID received in TCAP END matches with one of the ongoing transactions
- **3.** Component type is a return result and contains ATI\_ACK
- **4.** VMSC digits are received in ATI\_ACK

# Velocity Check Using ATI

As seen in the following figure, Velocity Check using ATI uses the information stored in the HLR about the current VLR and the age of location parameter to identify if the new VLR is reachable from the current VLR stored in HLR.

This use case is dependent on the validity of the information stored in the VLR and the T3212 timer (periodic update location timer). This timer governs the rate at which the mobile subscriber autonomously updates their location. In case the time distance between two networks is less than the value of T3212 timer configured for the network, this use case test would provide false positives since the location age information would not have been properly updated in the VLR.

The assumption for successful execution of this use case are:

- **1.** The First location update can be identified using the IMSI only in the address.
- **2.** The Age of Location provided by HLR is accurate.
- **3.** The quantum of information (Age of Location) will not be less than the time to get travel.

The ATI-based check can be completed in a reasonable amount of time for Location Update to succeed.

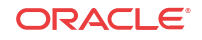

<span id="page-13-0"></span>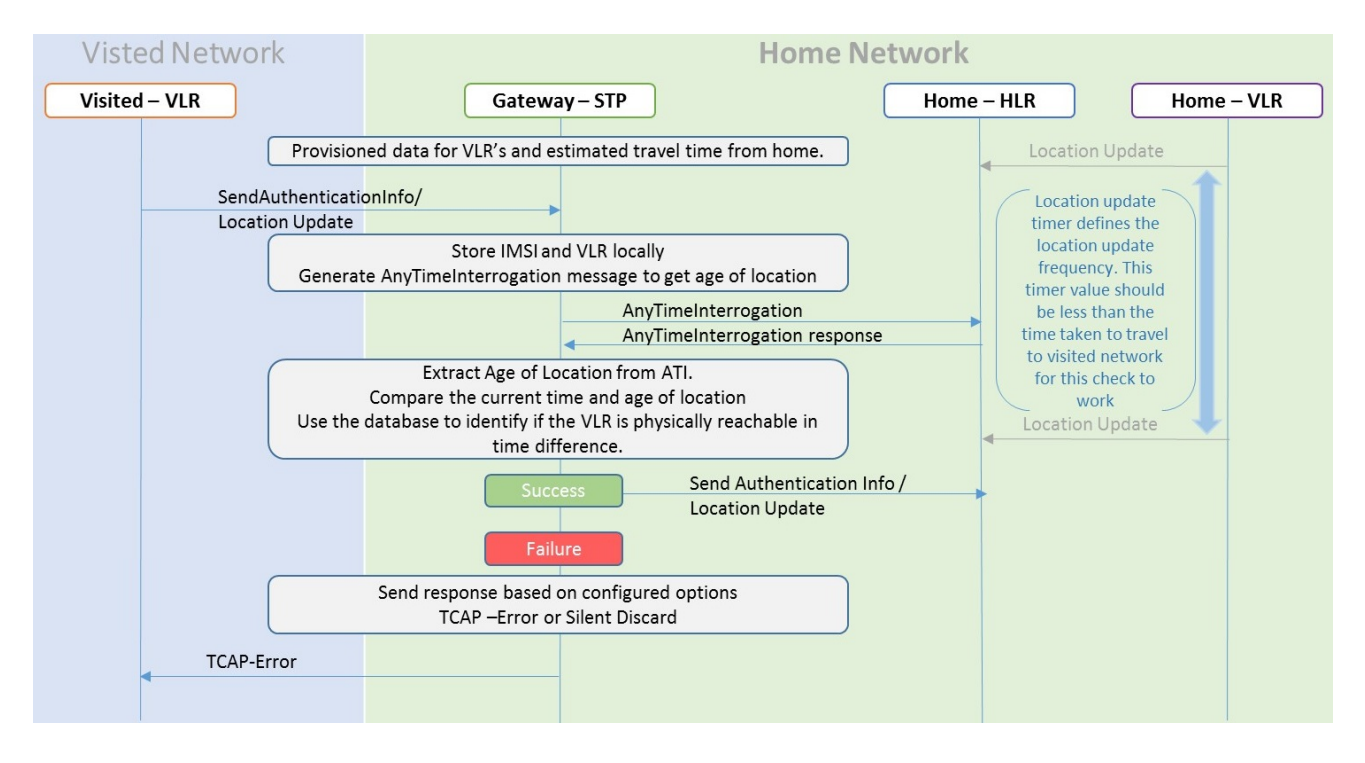

**Figure 2-2 Call Flow for Velocity Check Using ATI**

- **1.** A local database on EAGLE will be configured to identify the network locations (using country codes for VLR addresses) and the shortest amount of time it may take to travel between them.
- **2.** The incoming message will be decoded:
	- **a.** An Error will be generated in case of decode failure.
	- **b.** A Measurement will be pegged for the decode failure with OpCode and CgPA.
- **3.** The message information will be stored in the local database.
- **4.** The ATI request will be generated toward the HLR identified in the CdPA of the incoming message. The ATI request will be coded so that it is received on the same SLIC card, as DB is local.
- **5.** In case the HLR sends a failure in the ATI response:
	- **a.** A measurement will be pegged to identify HLR error corresponding message from CgPA (VLR).
- **6.** For a success response, extract the Age of Location from the ATI Response message and the VMSC address in the HLR.
- **7.** In case the VLR from which the SAI/LU was received matches the VLR in the ATI response, do nothing.
- **8.** In case the VLR addresses do not match:
	- **a.** Calculate the time difference between the current time and the Age of Location.
	- **b.** Verify the age of location is less than the travel time configured in the local Database.
	- **c.** In case the time value is not within limits:
		- **i.** A measurement will be pegged.

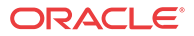

**ii.** Response will be generated based on the configured option.

# <span id="page-14-0"></span>Velocity Check Flow Charts

The following flow charts provide an overview of the Velocity Check feature for Stateful Applications:

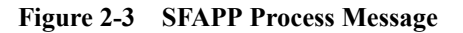

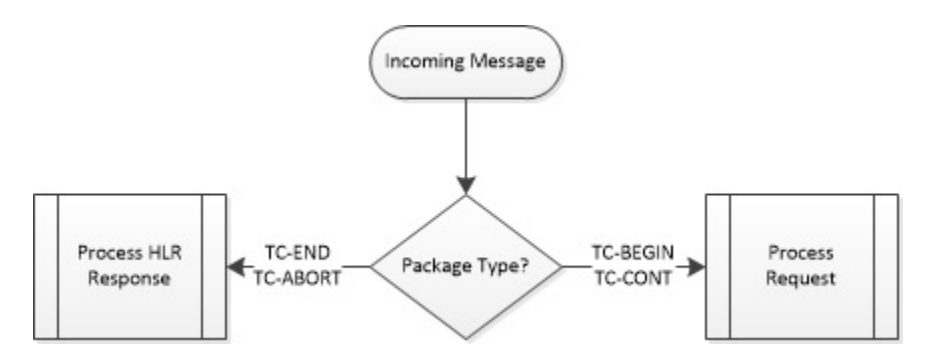

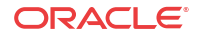

<span id="page-15-0"></span>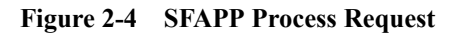

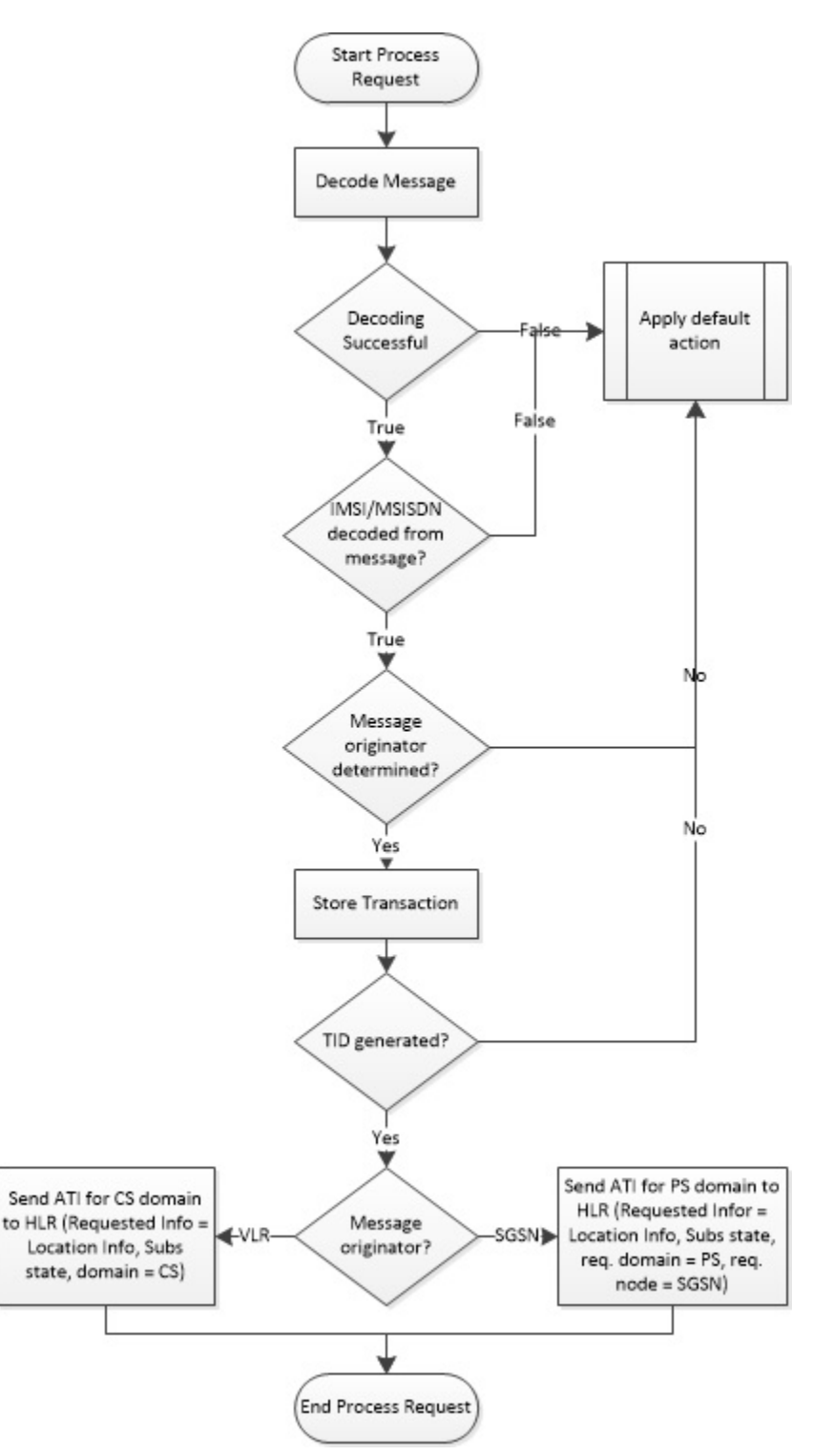

<span id="page-16-0"></span>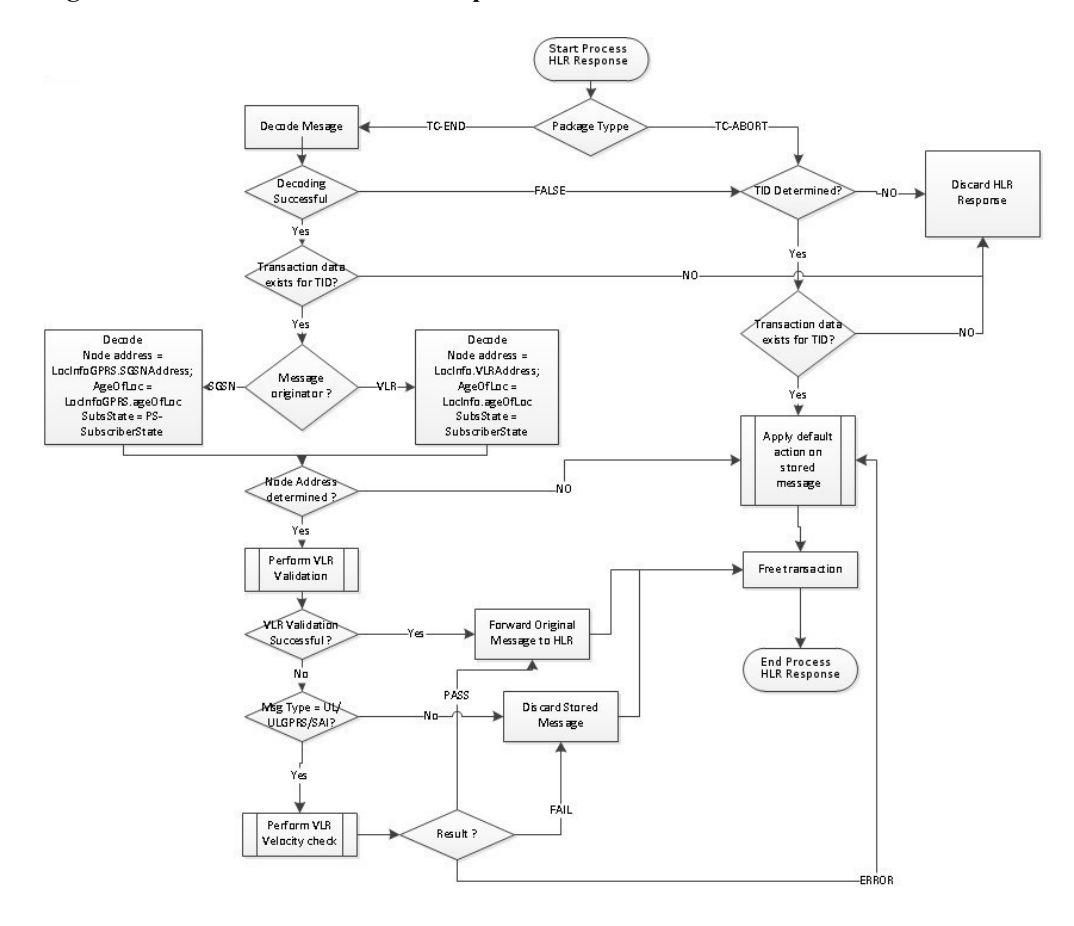

**Figure 2-5 SFAPP Process HLR Response**

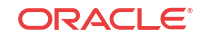

<span id="page-17-0"></span>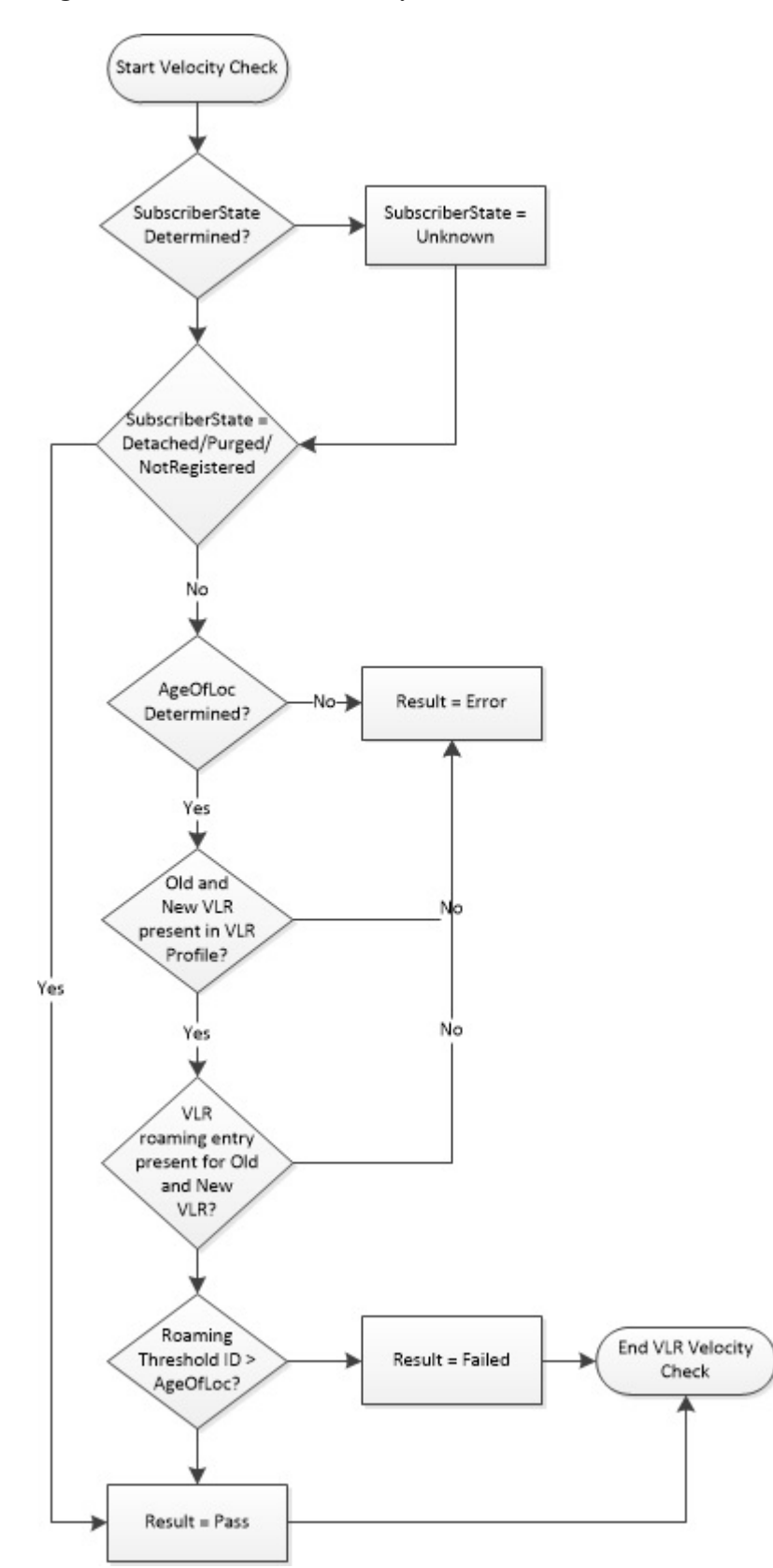

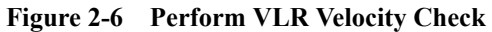

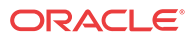

# <span id="page-18-0"></span>Graylisted VLR Validation Using IMEI

Graylisted VLR Validation Using IMEI challenges the VLR after the Update Location procedure is complete by asking for the IMEI information in the provide subscriber information message.

This use case addresses these MAP 3.2 messages:

- Update Location/GPRS Update Location VLR or the SGSN initiates the MAP send authentication information procedure to retrieve authentication information from the HLR.
- Provide Subscriber Info This message is sent by EAGLE to the VLR or SGSN to retrieve the subscriber state, location information and, in this case, IMEI.
- Provide Subscriber Info ACK This message is sent from VLR or SGSN to the EAGLE as an acknowledgement to the PSI.
- AnyTime Interrogation This message is sent as part of use cases 1 and 2.
- Purge MS If a roaming subscriber is suspected as a malicious or fake user, EAGLE generates this message to HLR. Upon receiving this message, HLR marks the subscriber unreachable.

### Graylisted VLR Validation Flow Chart

This use case challenges the visited VLR after the update location procedure has been completed by asking for the subscriber's IMEI information in a PSI message. One of these actions can then be taken:

- **1.** The IMEI information can then be compared against an external database to validate the IMEI and consequently the VLR by either allowing the original procedure to complete or fail it by initiating in a Purge MS operation, or
- **2.** The IMEI information can be added to/updated in the external database if the VLR is trusted and the IMEI is validated.

[Figure 2-7](#page-19-0) shows the call flow.

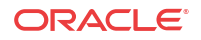

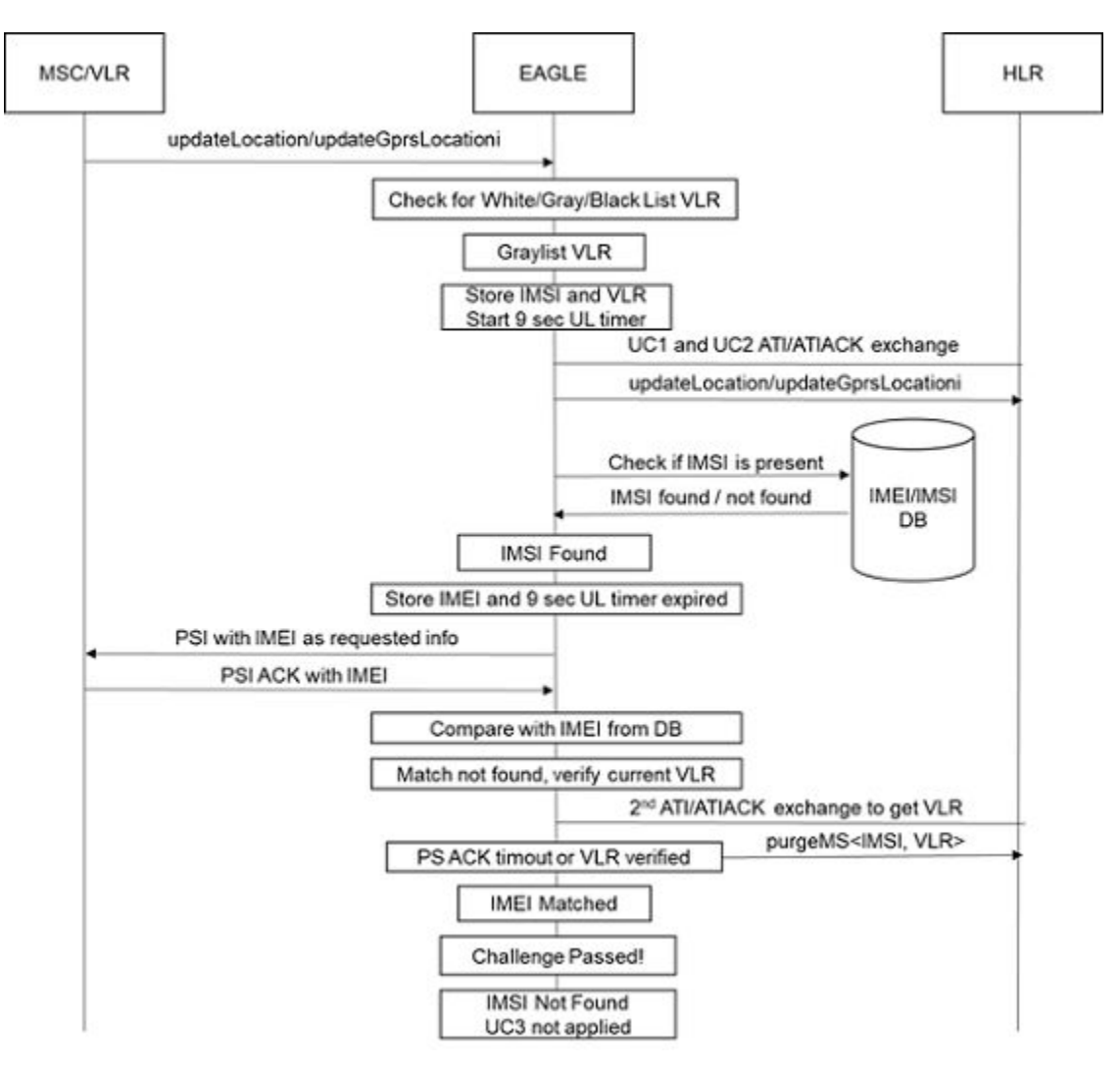

<span id="page-19-0"></span>**Figure 2-7 Graylisted VLR Challenge**

- **1.** incoming UL message on the LIM card, either from the VLR or SGSN, is forwarded to the SCCP card by GT routing using GTT action for SFAPP. The SCCP card uses GTT based on SFAPP action to forward the message to the SFAPP card.
- **2.** UL message is decoded on the SFAPP card. An error is generated in case of decoding failure. Details of the decoding failure errors are described in [Decoding Errors Generated](#page-21-0) [EAGLE.](#page-21-0)
- **3.** The VLR address is checked to see if it is white/gray/blacklisted in the VLR database on the card. If graylisted, IMSI and the VLR address information is stored in a local data structure for further challenging the visited VLR with IMEI information for the mobile subscriber.
- **4.** After extracting the IMSI and VLR address, the UL message is forwarded to the CdPA(HLR).
- **5.** UL timer of 9 seconds timeout value is started to wait for update location procedure to complete on the mobile subscriber by the visited VLR to HLR. At the expiry of the UL timer, IMEI challenge begins.
- **6.** The IMEI information for the subscriber is retrieved from the EEDB, if present. If not found, use case 3 is terminated and no further action is taken.
- **7.** If found, the IMEI is stored and a PSI message is encoded by EAGLE with the IMSI and VLR from the original UL message and sent to the visited VLR. The SCCP portion of the PSI message is encoded to route on SSN SFAPP. CgPA from the original UL message is copied as the CdPA. CGPA is created from the psirescgmodid parameter of entgtmod command. TCAP layer of the PSI message is filled with the PSI opcode and IMSI tag/length/value, and requested information in the component portion is updated with IMEI tag/length fields. Transaction ID for an outgoing PSI message is encoded as described [Routing of PSI Response Back to Originating SFAPP Card.](#page-21-0)
- **8.** Encoded PSI message is routed on SSN SFAPP to the SCCP card and further GTT routed on to the visited VLR by the LIM card. A transaction timer of 4 seconds timeout (with a unique transaction\_id) is started to track the PSI message sent. If the timer expires, the challenge is considered to have failed and a purgeMS is generated as described in 13.
- **9.** When a PSI ACK arrives at EAGLE, upon arrival of the MSU at the SCCP card, if the mate id in the TCAP transaction ID matches with the stored STP\_ID of EAGLE, PSI ACK is sent to the SFAPP card. The details of the implementation of this functionality on the SCCP card is discussed in [Routing of PSI Response Back to Originating SFAPP Card.](#page-21-0)
- **10.** FAILACTID is enforced on the SFAPP card for the IMEI challenge just like in the case of velocity check challenge. If the IMEI decoded from the PSI\_ACK does not match the IMEI retrieved from the EEDB and the VLR is graylisted, the provisioned FAILACTID is enforced.
	- **a.** If the FAILACTID is FALLBACK, then the PSI\_ACK is not decoded (for example, no further data is decoded from the PSI\_ACK) and the IMSI is not marked with an ms\_purged\_flag in HLR.
	- **b.** If the FAILACTID is DISCARD, then it is used to send a purgeMS message to the HLR for a given IMSI.
- **11.** If the FAILACTID is not provisioned by the customer, every PSI\_ACK message is decoded at the SFAPP card by matching TID (transaction\_index) in the TCAP information with the appropriate PSI\_ACK\_TID and looking for PSI map\_opcode to look for the IMEI tag in the ACK message. If the IMEI tag is present and the value matches what was retrieved from the EEDB, the IMEI challenge is considered passed. An absent IMEI tag in the PSI\_ACK is considered a failure.
- **12.** An IMEI challenge failure results in generating another ATI to the HLR (as in use case 2) to verify the subscriber's current VLR. Upon receiving the ATI ACK or a timeout, a purgeMS is sent by EAGLE to the HLR. The encoding of the purgeMS message is as follows:
	- **a.** HLR address (CdPA used at SCCP layer) is obtained by the saved copy of the UL message in the local data structure.
	- **b.** CgPA is the EAGLE self PC.
	- **c.** The SCCP portion of the PSI message is encoded to route on SSN SFAPP.

### **Note:**

If the timer for the ATI ACK expires, no UIM displays indicating the expiration.

**13.** If the challenge has failed, the SFAPP categorizes the VLR as an intruder and generates a purgeMS message to the HLR for the subscriber from the original UL. The purgeMS

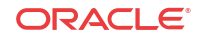

<span id="page-21-0"></span>incorporates the IMSI tag/length/value. The important piece in the TCAP layer component portion is msPurgingContext 5 bytes value is as follows: 0x02-operation tag 0x01-length, 0x43-purge MAP opcode 0xa3-sequence tag, 0x00-length. There is no requested information built into the purgeMS message at the TCAP layer EAGLE does not expect and process response from HLR for purgeMS. Hence, the transaction ID at the TCAP has 4 bytes OTID as 'ff ff ff ff' to indicate an INVALID TID.

**14.** HLR marks the mobile subscriber as MS\_purged\_flag so that any request for routing information for a mobile-terminated call or mobile-terminated short message is treated as if the MS were not reachable.

### Decoding Errors Generated EAGLE

These decoding errors can result from the call flow:

- Unsupported Opcode is generated when invalid value is provided in the opcode filed by the VLR/SGSN
- Invalid message type error is generated on a invalid component type. A component type that doesn't equal to TCAP\_ITU\_RETURN\_RESULT\_LAST
- Transaction ID is not found in the transaction db error
- Unsupported message type error for the case of invalid SCCP MSU type
- TCAP decoding failure errors
- PSI ACK not received
- Purge MS error
- PSI encoding error

### PSI Encoding and Decoding of the PSI\_ACK Extended

- As a special identification aid, a special TCAP/MAP invoke\_id is embedded in the PSI message as a special fixed value. This invoke\_id is not user configurable.
- When the PSI\_ACK returns to the SCCP card, if the map\_opcode is not present, the combination of the special invoke\_id/TCAP\_END and return\_result\_last is used to validate that the PSI\_ACK received has been generated by the Eagle and the PSI\_ACK can be decoded for IMEI validation.

### Routing of PSI Response Back to Originating SFAPP Card

#### **Transaction ID Encoding and Decoding**

The SFAPP card encodes the Originating Transaction ID in the PSI message in this format to identify the STP Node that generated the message:

Transaction ID changes to incorporate the Mate ID:

```
struct {
t_u8 card_loc;
t_u8 ref_count:4;
t_u8 mate_id:4;
t_u16 trans_index;
}field
```
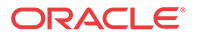

<span id="page-22-0"></span>The Mate ID is the index of the location of the STP's self ID provisioned in the STP mate table. The mate table is populated with the STP's mate point codes as well as its own. If the mate tables of each STP that forms a pair/quad contains the same point codes, the order of the tables for each node is guaranteed to be the same.

### **PSI Response Handling on SCCP Card**

- **1.** When the PSI Response is received on the LIM card, it does the normal processing and sends that message to the SCCP card.
- **2.** When the message is received on the SCCP card, it applies the GT rules on that message.
- **3.** After applying GT rules, it filters the message with these rules. If all rules matched, then it goes to step 4, otherwise it does the normal GT processing:
	- **a.** SFAPP GTT action is provisioned for the matching translation or the translation is forwarding the message to SFAPP SS.
	- **b.** Dlg Type is END or ABORT
	- **c.** Comp type is Return result last/Abort/Return error
	- **d.** OpCode is PSI response
	- **e.** Invoke ID is some high value 0x7F
- **4.** Decode the Mate ID from the destination Transaction ID and match the Mate ID in the message with the Mate ID stored in the table (to verify the response for EAGLE-generated request).
	- **a.** if Mate ID matched with the ID stored in the table and the entry is the node's self ID, then forward that to the SFAPP card.
	- **b.** otherwise, forward that to the correct mate node that generated the request
- **5.** If Mate ID does not match with the stored value, do the normal processing.

### IMEI Learning Using the EAGLE External Database (EEDB)

As indicated in [Figure 2-8,](#page-23-0) an IPSM card that is configured with a TCP connection will maintain a connection to an external database containing IMSI/IMEI data indexed by IMSI. To support IMEI validation when a VLR is graylisted, the SFAPP card will generate an addition or an update containing the subscriber data that is then routed to the EEDB via the IPSM card if the VLR has been determined to be whitelisted (learning).

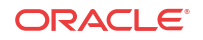

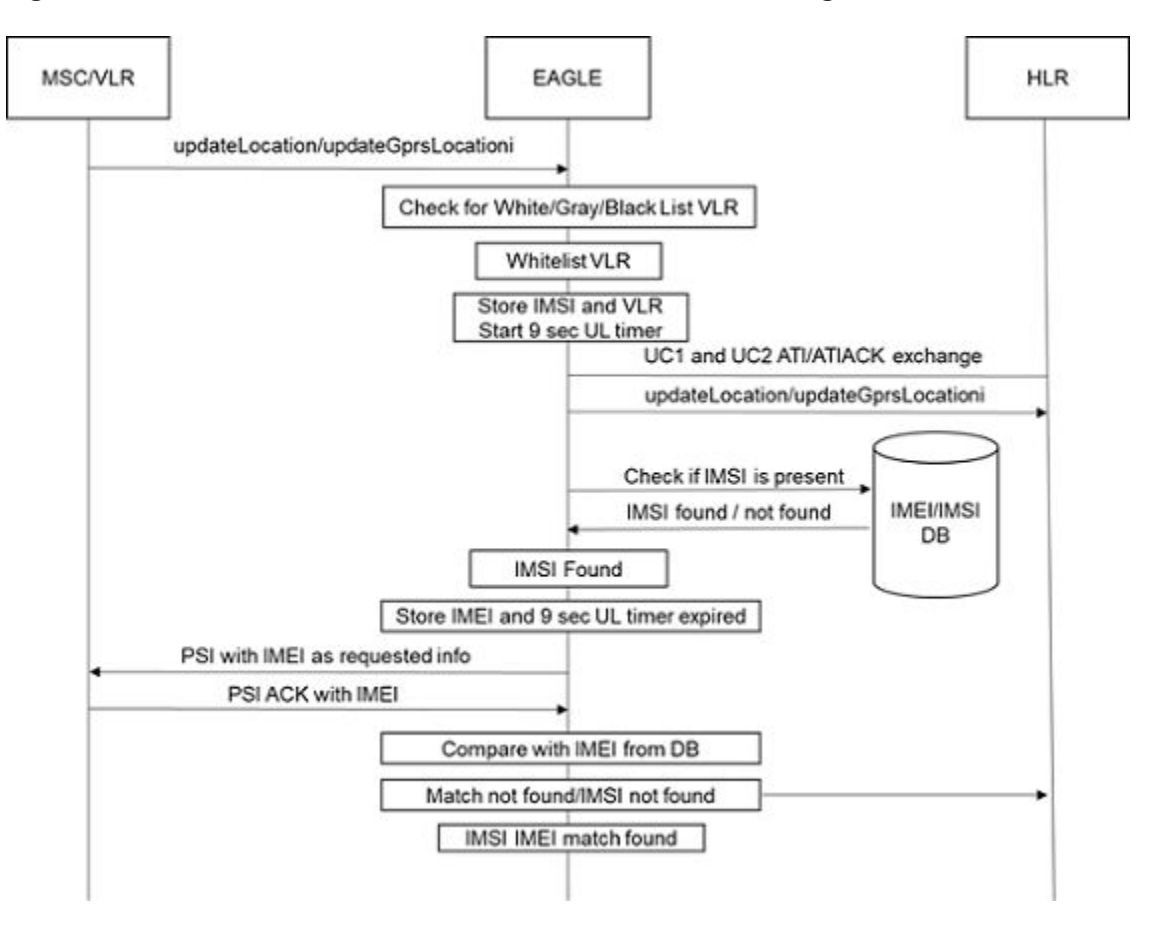

<span id="page-23-0"></span>**Figure 2-8 Whitelisted VLR DB Learn - Whitelisted VLR DB Learning**

When the UL message has been intercepted by EAGLE, if the VLR is determined to be whitelisted, a query to the EEDB is launched. If the IMSI is not found, when the IMEI is extracted from the PSI\_ACK, it is added to the EEDB. If it was found and the data matched to that returned in the PSI\_ACK, the record in the EEDB is updated with aging data.

### Intelligent VLR Whitelist

Intelligent VLR Whitelist uses a whitelist that is created as part of learning from the validation attempts defined in [VLR Validation](#page-10-0) and [Graylisted VLR Validation Using IMEI](#page-18-0).

To implement a white list based learning-based validation, VLR is implemented where the VLR addresses are validated from tables configured/stored on disk in the STP. The tables are differentiated into 2 classes - Static and Dynamic VLR tables. There are two static VLR tables – a static VLR profile table (same as VLR profile table in use case 2 and a static VLR roaming table (same as VLR roaming table in use case 2. Also, there are two dynamic VLR tables – a dynamic VLR profile table and a dynamic VLR roaming table. The VLR validation process is the same in concept, for example, they block messages until velocity check is applied. But, with the introduction of new tables, EAGLE can now support dynamic VLR learning and populate dynamic VLR tables autonomously from the network traffic. However, the VLR DB UI commands work the same as in use case 2.

Both static and dynamic VLR tables are disk-resident tables on the OAM. The dimensions of static VLR profile and dynamic VLR profile tables are exactly the same. Similarly, the dimensions of static VLR roaming and dynamic VLR roaming tables are exactly the same. The

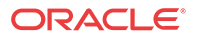

<span id="page-24-0"></span>main difference between the two classes of tables lies in the process of their population and maintenance. Static VLR tables are only updated by UI commands whereas dynamic VLR tables are populated by the information learned by EAGLE through network traffic over time. Information flow for static VLR tables is in the form of provisioning (RADB) packets originating at OAM and terminating at SFAPP cards - which are generated per UI command where information flow for dynamic VLR tables is dictated by sync cycles - originating from secondary SFAPP cards and terminating at OAMs - which are triggered by timers. Network traffic is only received on secondary SFAPP cards, while the primary SFAPP card is always in flow-control and does not process any traffic.

Learning is controlled by these modes using a mode parameter in the new SFAPPOPTS command:

- Learn Mode This mode allows all unknown VLRs that are learned to be added to the dynamic VLR database, but does not update existing data in any manner.
- Test Mode This mode validates the unknown VLRs and moves to whitelist/blacklist per thresholds configured. However, no further action is taken (that is, no messages are rejected).
- Active Mode This mode only validates based on the learned white lists in the system. In case the VLR is not available in the list, the message is rejected.

The term new VLR means the CgPA GT address of the incoming network message is not found either in the Static VLR table nor in the Dynamic VLR table on the SFAPP card where the network message was originally received. These network messages can be messages such as ActivateSS, UpdateLocation, UpdateLocationGPRS, and SendAuthenticationInfo.

These updates flow from the SFAPP cards configured in EAGLE to the OAMs. SFAPP cards are divided into a primary that does not process traffic, and secondary SFAPP cards that are traffic handling. The secondaries copy the updates to the primary, which collates them and updates the OAM cards and the secondaries. In this fashion, all secondaries are synced even if an update is received by only one secondary.

### **Note:**

There is no flow-control or recovery mechanism to get the dynamic update buffers lost in transit. For example, if a dynamic update is lost in transit between a secondary SFAPP card and the primary card, the update is relearned when the next message from that VLR is received.

### Dynamic VLR Whitelisting Flow

[Figure 2-9](#page-25-0) shows the VLR challenge flow including learning.

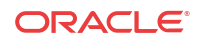

<span id="page-25-0"></span>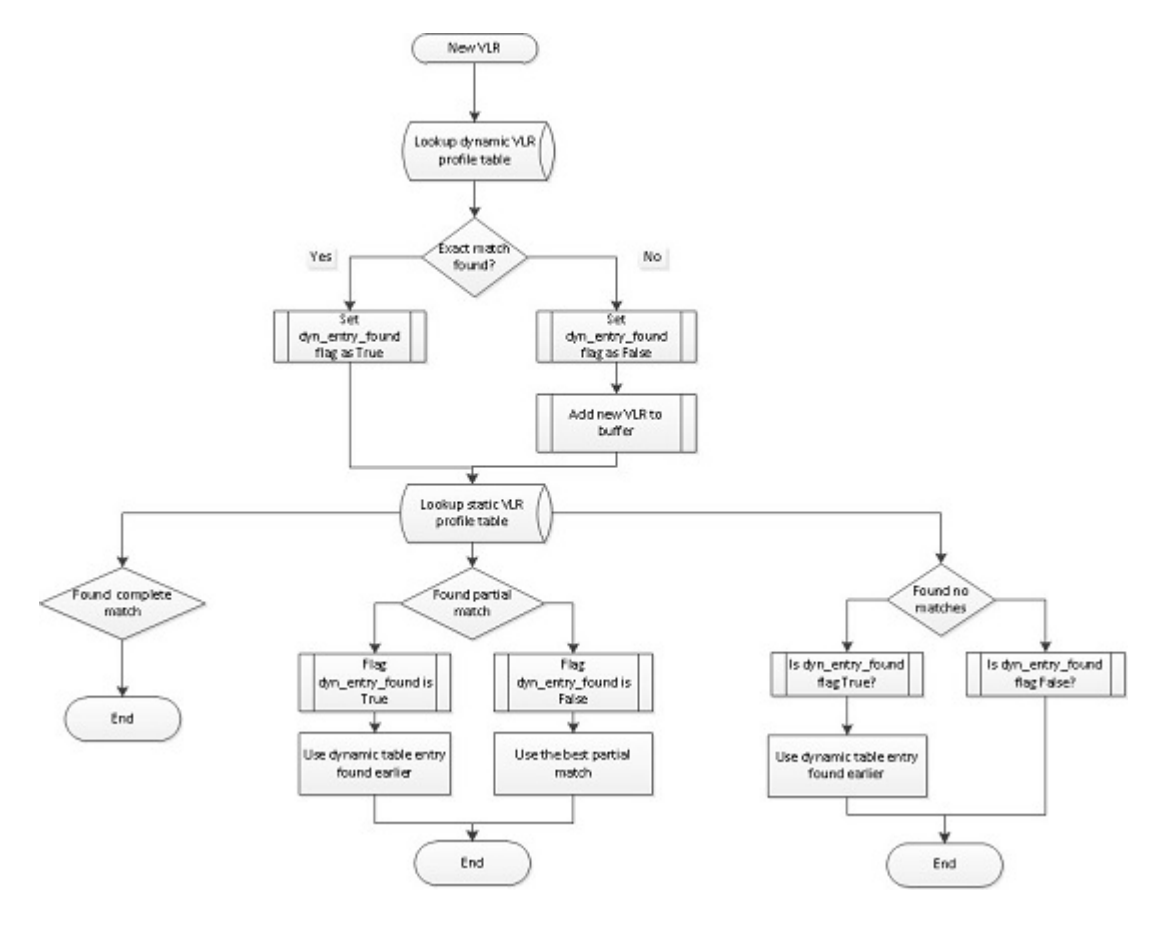

### **Figure 2-9 Dynamic VLR learning (VLR Whitelisting)**

#### **Secondary SFAPP Cards**

When a new VLR in the incoming network message is received on a secondary SFAPP card, the VLR is first searched in the dynamic VLR profile table. If exact match is found, a control flag - for example, dynamic entry found - is set and a subsequent static VLR profile table search is applied. If an exact match is NOT found, the new VLR is added to a buffer, but the static VLR profile table search is still applied. In static table search, there can be three cases:

- **Complete match found:** If complete match is found, nothing needs to be done.
- **Partial match found:** If partial match is found, use the best matching partial static VLR profile entry.
- **No matches found:** If no matches are found for new VLR in static VLR profile table, check the value of dynamic entry found flag.

If the flag is set, use matching dynamic VLR profile entry for VLR validation. Otherwise, nothing needs to be done. A secondary SFAPP card keeps populating said buffer with such new VLRs either until the end of 500ms tick or when buffer has 48 VLRs in it, whichever occurs first. When either of these two conditions are met, secondary SFAPP cards send their buffer to the primary SFAPP card.

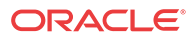

### <span id="page-26-0"></span>**Note:**

A secondary SFAPP card only makes one buffer worth up to 48 VLRs in one 500ms cycle. But since there could be n number of secondaries in EAGLE, the primary SFAPP card receives n number of new VLR buffers in one 500ms cycle.

### **Primary SFAPP Cards**

The primary SFAPP card, at the end of each 500ms cycle, picks each buffer it received in that time and intelligently inserts the new VLRs in to its dynamic VLR profile table. Since, the traffic from the same VLR could be going to different SFAPP cards on different occasions, we except to get collisions in the incoming buffers from the secondary SFAPP cards. To remove this collision and insert only unique VLR entries, the primary SFAPP card picks each VLR from each buffer and searches its dynamic table for that VLR. If the entry is found, that VLR is discarded and the card moves on to the next new VLR. Meanwhile, a timer of three seconds is active on the primary SFAPP card. As soon as one 3-second cycle ends, the primary SFAPP card pauses new inserts into its dynamic VLR profile table and starts to make buffers worth of 30 dynamic VLR profile table entries each. These dynamic VLR profile table entries are the delta between the dynamic VLR profile table on the primary and the dynamic VLR profile table on the secondary SFAPP card. The primary then sends these buffers out to the secondary SFAPP cards so they can insert these new dynamic VLR updates in their dynamic VLR profile table.

### **Note:**

The primary SFAPP card has a second timer of 1-hour duration which is responsible for triggering dynamic VLR table synchronization between SFAPP(P) and OAM card.

### VLR Velocity Check Flow

shows the VLR volocity check flow.

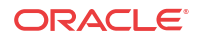

<span id="page-27-0"></span>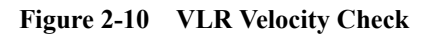

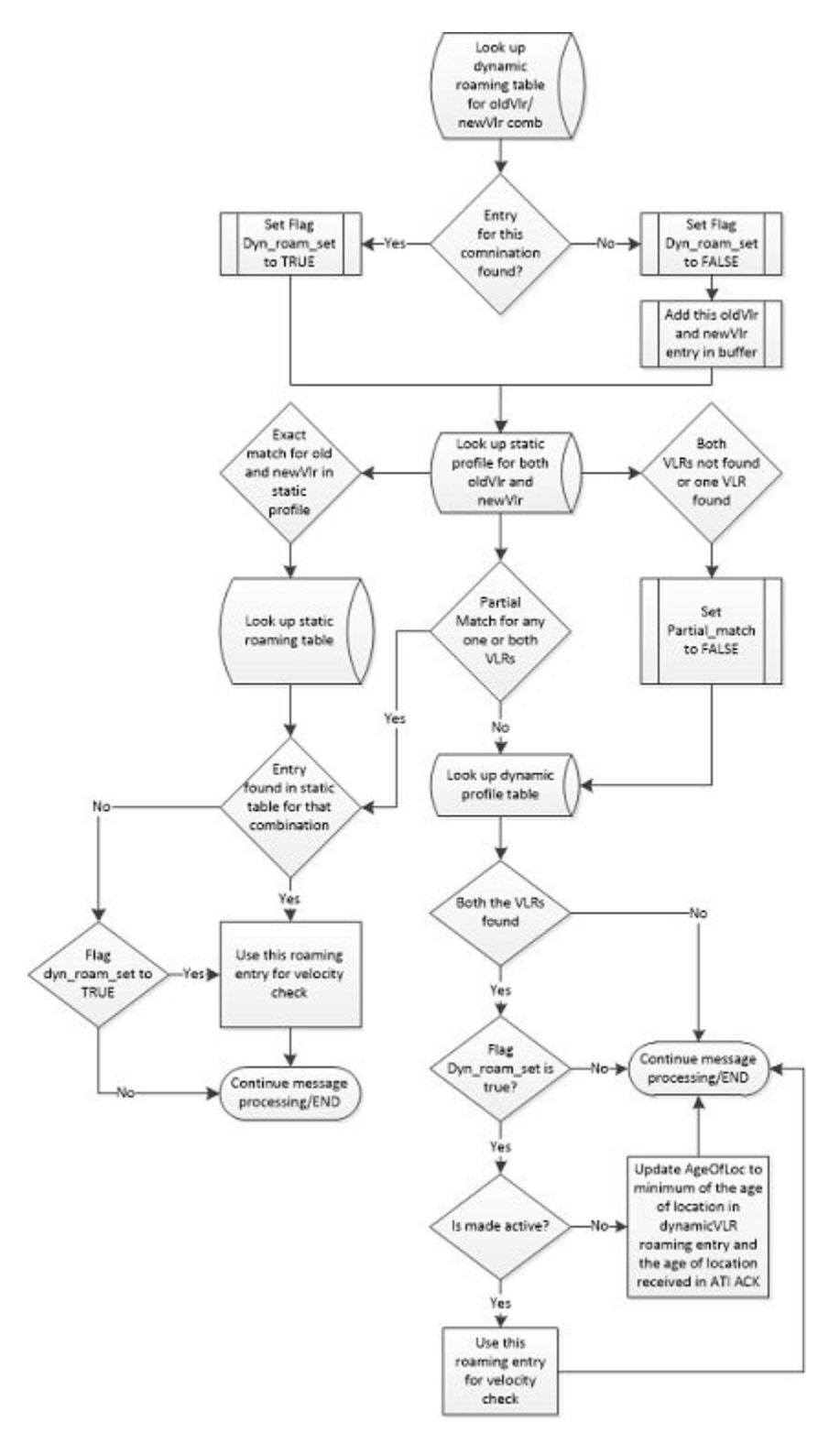

### **Secondary SFAPP Cards**

The dynamic VLR roaming table is used on these occasions:

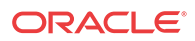

- <span id="page-28-0"></span>When both new VLR and old VLR are found in the dynamic VLR profile table In this case, we look up the dynamic VLR roaming table with the dynamic VLR profile table indices of new VLR and old VLR to get threshold and subscriber state. If the threshold value is less than or equal to the age of location found in the ATI ACK, then VLR validation is considered successful.
- When one VLR is found in the dynamic VLR profile table and the other VLR is found in the static VLR profile table In this case, the VLR entry found in the static VLR profile table is duplicated into the dynamic VLR profile table on that SFAPP card. This is done so as to obtain both new and old VLR indices from the same profile table.

For example, say new VLR is found in the dynamic profile table, but the old VLR is found in the static profile table. We replicate the old VLR entry from the static profile table into the dynamic profile table and get the indices of both the new VLR entry and the newlycreated old VLR entry from the dynamic profile table. With these indices, the search is performed in the dynamic VLR roaming table to get the threshold, subscriber state, and last activity time.

### **Note:**

If the same combination of old VLR and new VLR is observed again in another VLR validation and the value of age of location is the same as that in the dynamic VLR roaming entry, age of location value in roaming entry is not updated.

### **Note:**

If the same combination of old VLR and new VLR is observed again in another VLR validation and the value of age of location is different than that in the dynamic VLR roaming entry, age of location value in roaming entry is updated to a minimum of the age of location in dynamic VLR roaming entry and the age of location received in ATI ACK. Here, we take the minimum of both age of locations since we assume the ATI ACK is always coming from the True VLR since ATI and ATI ACK are internal messages for the SS7 network.

For example, say combination of old VLR=123 and new VLR=456 is searched into the dynamic VLR roaming table. A matching entry is found in the table and the age of location entered as 10 hours. But, the value of age of location in the ATI ACK is 8 hours. Then, we update the age of location of the existing dynamic VLR roaming entry to 8 hours using the following formula.

### **Primary SFAPP Cards**

The syncing of the dynamic VLR roaming table is the same as that of dynamic VLR profile table.

### Primary Card Selection

With this feature, SFAPP cards are now split into two groups: Primary - having only one member, and Secondary - all other SFAPP cards. To select the primary, the general rule is one having the lowest IMT address is designated as the primary SFAPP card, but if any SFAPP cards having higher IMT address becomes active before others and primary cards selection

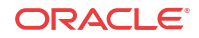

<span id="page-29-0"></span>procedure completes on it before other SFAPP cards becomes active, then that SFAPP card continues to be a primary SFAPP card and all the other cards are designated as secondary SFAPP cards. The primary SFAPP card has numerous responsibilities for dynamic VLR information management and therefore, does not process any traffic - its primary duties are to collate the updates from the secondaries and act as a sync between the secondaries and OAMs. The secondary SFAPP cards, however, are the ones that process traffic to inform primary SFAPP card of the new VLRs they have learned individually over time.

In EAGLE, there can be a more than one SFAPP card. When all SFAPP cards are initialized, they download registered tables through ADL. When all registered tables have been downloaded, The ADL task on a given SFAPP card sends a DETERMINE\_ROLE signal to SFAPP manager on itself. The SFAPP manager task encompasses the primary SFAPP selection mechanism on a SFAPP card and works as like this:

- **1.** On receiving the DETERMINE\_ROLE signal from ADL, the SFAPP manager initializes the SFAPP Role Change Manager. When this is initialized, it starts a 250ms timer on the SFAPP card. This timer is responsible for triggering the role determination algorithm on the SFAPP card.
- **2.** When the 250ms timer expires, the SFAPP card checks if it has received a broadcast message from any other SFAPP card in the system indicating the other card has become primary. If no such broadcast message has been received, the SFAPP card checks if it has been 1 second without an incoming broadcast message and if it has not been 1 second, the 250ms timer is restarted. If it has been 1 second without a broadcast message, the SFAPP card sets its state as primary and sends out a broadcast message to all other SFAPP cards in the system indicating so. The primary SFAPP card also puts itself in flow-control since primary SFAPP card does not process any traffic.
- **3.** When this broadcast message is received on some other SFAPP card in the system, it checks if its IMT address is less than the IMT address of the card from where the broadcast message is coming. If the check returns FALSE, this SFAPP card sets its state as secondary and starts to process network traffic.

### **Note:**

- **1.** If two SFAPP cards in the system become primary at the same time and broadcast their respective messages, each card receives the broadcast message from the other card and compares the IMT addresses, for example, IMT address of itself and the IMT address of the card from which broadcast message was received - and the card which has the lower IMT address becomes the primary SFAPP card while the other becomes a secondary SFAPP card.
- **2.** When a primary SFAPP card is re-initialized, the SFAPP card having the lowest IMT address becomes the primary SFAPP card and puts itself in flow-control.

### Dynamic Entry Aging

Dynamic entries have an aging process applied to remove dynamic VLR entries, which do not get referenced. An agetime parameter is added to the new SFAPPOPTS command to define an age limit that a dynamic VLR entry must be referenced (updated) within to avoid being aged out/removed.

The aging process is performed per the time interval set in the agetime (in hours) parameter in SFAPPOPTS table. The primary SFAPP card performs the ageing mechanism on dynamic VLR

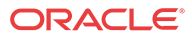

<span id="page-30-0"></span>profile and roaming tables by deleting the entries, which were not referenced for the duration set in agetime. Once the ageing mechanism completes on primary SFAPP card, it then syncs the complete tables with secondary SFAPP cards and OAM using the table copy mechanism.

The ageing mechanism is overloaded with the one-hour primary SFAPP to OAM sync. When ageing and one-hour sync intersect, then only the ageing mechanism is performed since it also covers the one-hour sync mechanism.

### OAM Processing

There are two processes on the OAM where dynamic updates and the use of dynamic VLR tables are used.

### **Dynamic VLR Table Sync with Primary SFAPP Card**

The primary SFAPP card has a 1-hour timer, on expiry of which it begins the dynamic VLR profile table sync between itself and the active OAM. The beginning of the hourly sync process is indicated using a UIM. At 1-hour timer expiry, the primary SFAPP card sends a signal to the active OAM to indicate the start of the dynamic VLR table sync cycle. On receiving this signal, OAM checks if there are any pending updates that need to be done on dynamic VLR table before sync begins. If there are no updates, the OAM sends back an ACK informing the primary SFAPP card that it is ready for syncing. If there are pending updates, those updates are processed before sending out the ACK. On receiving the ACK from OAM, the primary SFAPP card initiates table copy mechanism and sends three dynamic VLR tables (dbmm, profile, and roaming) to the OAM. The OAM then refreshes its RAM and binary trees. Once the RAM copy of dynamic VLR profile table on the active OAM is updated, the active OAM then sends the updated dynamic VLR profile table to the standby OAM. The standby OAM writes the table in the RAM first and then to its disk.

During this process, access to the dynamic tables must be controlled and no other access can be allowed. Therefore, the following commands are inhibited:

- Chg-db
- Copy-meas
- Copy-disk
- Format-disk
- Act-upgrade
- Rept-stat-db
- FTRA
	- RTRV-VLR-PROF
	- RTRV-VLR-ROAMING
	- ENT-VLR-PROF
	- CHG-VLR-PROF
	- CHG-TH-ALM
	- REPT-STAT-MFC
	- ENT-MATE-STP
	- DLT-MATE-STP
	- RTRV-MATE-STP

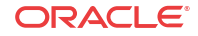

- <span id="page-31-0"></span>– CHG-SFAPPOPTS
- RTRV-SFAPPOPTS
- Rtrv-vlr-prof/rtrv-vlr-roaming these commands are inhibited for dynamic tables only, that is, access to the static tables is allowed.

The sync process start is signaled by issuing UIM 1316, and sync completion by UIM 1317.

### **Dynamic VLR Table Sync with Secondary SFAPP Card**

When all SFAPP cards are initialized, they download all the required static tables from the OAM. But the OAM sends the dynamic VLR tables only to the primary SFAPP card. It is the responsibility of the primary SFAPP card to send the dynamic VLR tables to the secondary SFAPP cards. When the secondary SFAPP cards have downloaded the entire dynamic VLR table from the primary SFAPP card, they transition into IS-NR state and start processing traffic for autonomous learning. This mechanism helps to minimize the possibility of single/multiple SFAPP cards going out of sync with other SFAPP cards as well as the OAM.

### Hardware Requirements

- SS7 Firewall Stateful Applications is only compatible with SLIC hardware.
- SS7 Firewall Stateful Applications is only supported on the 64-bit flash GPL.
- An SFAPP card is able to run 4000 cat 3.1 or 3.2 validations per second.
- A maximum limit of six  $(6)$  SFAPP cards  $(n+1)$  configuration) per EAGLE is enforced on the OAM.

Stateful Applications on EAGLE is able to perform 20k TPS per node.

The EAGLE provides a mechanism to store the message information. It is possible to store the following information in the local DB:

- The IMSI or MSISDN from the incoming message
- CgPA
- CdPA
- The incoming message

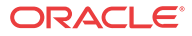

# <span id="page-32-0"></span>3 Commands

This chapter contains brief descriptions of the EAGLE commands used for the configuration and control of the Stateful Applications feature.

# Introduction

This chapter contains the EAGLE commands used to support the Stateful Applications feature. Refer to *Commands User's Guide* for complete command descriptions, including parameter names, valid parameter values, examples, and dependencies.

# EAGLE Command Added to Support Stateful Applications

The new command to support configuration of the Stateful Applications feature is described as follows:

### **Mate STP Table Commands**

The mate STP commands are used to administer the mate STP table. Since responses to messages generated by the features cannot be guaranteed to be routed back to the original node that generated them, this table is used to determine whether or not a response is received by the node that originated or must be 'hopped' to the proper mate node that originated it.

The following restrictions exist:

- **1.** The entry must already exist in either the destination or SID tables.
- **2.** All entries must be in the same network domain.

#### **chg-mate-stp**

This command is used to modify a self point code of a mate node forming the gateway. Command Examples:

- chg-mate-stp:pc=10-20-30
- chg-mate-stp:pcn24=99-99-99
- chg-mate-stp:pcn=s-12345
- chg-mate-stp:pcn16=121-5-10

#### **dlt-mate-stp**

This command is used to remove the self point codes of the nodes forming the gateway. Command Examples:

- dlt-mate-stp:pc=10-20-30
- dlt-mate-stp:pcn24=99-99-99

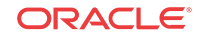

- dlt-mate-stp:pcn=s-12345
- dlt-mate-stp:pcn16=121-5-10

#### **ent-mate-stp**

This command is used to provision the self point codes of the nodes forming the gateway. Command Examples:

- ent-mate-stp:pc=10-20-30
- ent-mate-stp:pcn24=99-99-99
- ent-mate-stp:pcn=s-12345
- ent-mate-stp:pcn16=121-5-10

#### **rtrv-mate-stp**

This command is used to display the table. Command Example: rtrv-mate-stp

tekelecstp 18-05-29 11:19:05 MST EAGLE 46.6.2.0.0-73.19.0 rtrv-mate-stp Command entered at terminal #2.

```
 tekelecstp 18-05-29 11:19:05 MST EAGLE 46.6.2.0.0-73.19.0
```

```
 STP POINT CODE(PCI)
   -------------------
       1 - 001 - 1 3-003-1
 Mate Stp table is (2 of 16) 13% full.
```
### **SFAPPOPTS Commands**

The SFAPPOPTS commands are implemented to administer the SFAPPOPTS table. This table contains the following:

- Nnode-wide options to enable/disable the VLR IMEI challenge (UC #3)
- Dynamic whitelisting learning mode (UC #4), success/fail thresholds for which counts of challenges of dynamically learned VLRs must exceed in order to transition a dynamically learned VLR from graylist to either white or blacklist
- A velocity check threshold to define the number of velocity check attempts needed for a dynamic roaming entry to be marked as Learned
- An agetime to define a value for aging out VLR entries

Restrictions for these commands include the following:

- **1.** The learn mode should not be switched to either OFF or LEARN during the sync from the primary SFAPP card to OAM.
- **2.** At least one active SFAPP card must be present in the EAGLE in order to modify the table.

### **chg-sfappopts**

This command is used to modify a parameter of the SFAPPOPTS table. Command Examples:

- chg-sfappopts:vlrimeichallenge=yes
- chg-sfappopts:mode=off

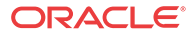

- chg-sfappopts:mode=learn
- chg-sfappopts:mode=test
- chg-sfappopts:mode=active
- chg-sfappopts:succth=3
- chg-sfappopts:failth=5

### **Note:**

- **VLRIMEICHALLENGE** Enables/Disables the VLR IMEI challenge for CAT3.2 messages
- **MODE** Provides option to turn off dynamic learning, test the learning algorithm, and move the system in operation using various modes
	- *OFF* Turn off the dynamic whitelist learning. Delete all the dynamic VLR profile and dynamic VLR roaming entries.
	- *LEARN* Only learn about new VLRs, no challenges are performed (newly learned VLRs are considered as Whitelisted). Delete dynamic entries without parent in static when switch from ACTIVE or TEST mode
	- *ACTIVE* Challenges are performed. Status of dynamically learned VLRs are changed to Whitelisted or Blacklisted if they meet criteria
	- *TEST* Challenges are performed. However, learned VLRs remain Grey listed
- **SUCCTH** If system-wide success threshold is 0 i.e., None, then do not transition any VLR to whitelist
- **VELTH** In case VELTH is set to None, all dynamic VLR roaming entries will always be in LEARNING phase and will never be used for VLR validation
- **AGETIME** In case agetime is set to None, ageing will not perform

### **rtrv-sfappopts**

This command is used to display the table. Command Example: rtrv-sfappopts

```
rtrv-sfappopts
     tekelecstp 18-09-13 01:26:30 EST EAGLE 46.7.0.0.0-75.10.0
     rtrv-sfappopts
    Command entered at terminal #17.
;
Command Accepted - Processing
    tekelecstp 18-09-13 01:26:30 EST EAGLE 46.7.0.0.0-75.10.0
    SFAPP OPTIONS TABLE
     ------------------
    VLRIMEICHALLENGE = no
   MODE = active
   SUCCTH = none
   FAILTH = none
   VELTH = none
   AGETIME = none
```
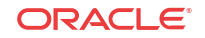

### **Status Command**

#### **rept-stat-sfapp**

This command is used to display the overall status of the SFAPP Card service in the EAGLE. Command Examples:

- rept-stat-sfapp
- rept-stat-sfapp:peakreset=yes:loc=1101
- rept-stat-sfapp:loc=1101

#### **Visitor Location Register Commands**

These commands are used to change, delete, enter, and display Visitor Location Register Profiles and Roaming entries:

#### **chg-vlr-prof**

Use this command to change a Visitor Location Register (VLR) Profile for a mobile subscriber. A VLR-Profile entry helps in getting information required to locate the user while roaming and is subsequently used in VLR-ROAM table. Command Examples:

- chg-vlr-prof:vlr=4234:filter=blacklist
- chg-vlr-prof:vlr=4234:ageofloc=no:lastact=yes

### **dlt-vlr-prof**

Use this command to delete a Visitor Location Register (VLR) Profile for a mobile subscriber for existing entries.

Command Examples:

• dlt-vlr-prof:vlr=4234

#### **ent-vlr-prof**

Use this command to enter a Visitor Location Register (VLR) Profile for a mobile subscriber. A VLR-Profile entry helps in getting information required to locate the user while roaming and is subsequently used in VLR-ROAM table. Command Examples:

- ent-vlr-prof:vlr=12345
- ent-vlr-prof:vlr=4234:filter=blacklist
- ent-vlr-prof:vlr=4234:filter=blacklist

#### **rtrv-vlr-prof**

Use this command to display entries from the Visitor Location Register (VLR) Profile table. Command Examples:

- rtrv-vlr-prof
- rtrv-vlr-prof:num=2
- rtrv-vlr-prof:filter=blacklist

#### **chg-vlr-roaming**

Use this command to change a Visitor Location Register (VLR) roaming entry for a mobile subscriber. A VLR-Roaming entry uses existing entries for both new as well as old entries from vlr-prof table.

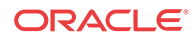

<span id="page-36-0"></span>Command Examples:

• chg-vlr-roaming:oldvlr=1234:newvlr=56545:time=20

#### **dlt-vlr-roaming**

Use this command to delete a Visitor Location Register (VLR) Roaming entry for a mobile subscriber for existing entries. Command Examples:

• dlt-vlr-roaming:newvlr=12345:oldvlr=56780

#### **ent-vlr-roaming**

Use this command to enter a Visitor Location Register (VLR) roaming entry for a mobile subscriber. A VLR-Roaming entry uses existing entries for both new as well as old entries from vlr-prof table.

Command Examples:

• ent-vlr-roaming:newvlr=12345:oldvlr=56780:time=10

#### **rtrv-vlr-roaming**

Use this command to display entries from the Visitor Location Register (VLR) Profile table. Command Examples:

- rtrv-vlr-roaming
- rtrv-vlr-roaming:num=2
- rtrv-vlr-roaming: newvlr=12345:oldvlr=56780

# EAGLE Commands Modified to Support Stateful Applications

These commands are modified as described below to support the Stateful Applications feature:

| <b>Modifications</b>                                               | <b>Affected Commands</b> |
|--------------------------------------------------------------------|--------------------------|
| Generate measurements reports and FTPed SFAPP<br>measurements data | chq-measopts             |
|                                                                    | rept-meas                |
|                                                                    | rtrv-measopts            |
|                                                                    | rtrv-mtc-measopts        |
| Support SFAPP GPL                                                  | $act-qpl$                |
|                                                                    | chg-gpl                  |
|                                                                    | init-card                |
|                                                                    | rept-stat-card           |
|                                                                    | rept-stat-gpl            |
|                                                                    | rtrv-gpl                 |

**Table 3-1 EAGLE Commands Modified to Support SFAPP**

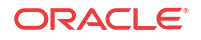

| <b>Modifications</b>                                            | <b>Affected Commands</b> |
|-----------------------------------------------------------------|--------------------------|
| Support appl=sfapp for SFAPP cards                              | $dlt-ss-app1$            |
|                                                                 | ent-card                 |
|                                                                 | ent-ss-appl              |
|                                                                 | init-card                |
|                                                                 | rept-stat-card           |
| Support display of alarms                                       | chg-th-alm               |
|                                                                 | rept-stat-alm            |
|                                                                 | $rtrv$ -alm              |
|                                                                 | rtrv-th-alm              |
| Support SFAPP cards                                             | $d$ lt-card              |
|                                                                 | ent-card                 |
|                                                                 | rtrv-card                |
| Support Global Title Translation (GTT) Action                   | chg-gttact               |
|                                                                 | ent-gttact               |
|                                                                 | rtrv-gttact              |
| Support status display of databases on SFAPP cards rept-stat-db |                          |
| Support for VLR Profile and Roaming                             | $chq-vlr$ -prof          |
|                                                                 | ent-vlr-prof             |
|                                                                 | rtrv-vlr-prof            |
|                                                                 | rtrv-vlr-roaming         |

**Table 3-1 (Cont.) EAGLE Commands Modified to Support SFAPP**

# <span id="page-38-0"></span>4 Feature Configuration

This chapter provides the procedure for configuring the EAGLE Stateful Applications feature.

# Introduction

This chapter contains example commands for configuring the Stateful Applications feature of the Oracle Communications EAGLE.

Refer to *Commands User's Guide* for complete command descriptions including parameter names, valid parameter values, examples, and dependencies.

# Stateful Applications Configuration

Example commands for configuring the SFAPP feature are as follows:

**1.** Configure the SFAPP card.

ent-card:loc=xxx:type=slic:appl=sfapp

**2.** Configure the SFAPP local subsystem.

ent-ss-appl:appl=SFAPP:ssn=12:stat=online

**3.** Configure SFAPP GTT actions.

ent-gttact:actid=disc:act=disc

ent-

gttact:actid=uc3:act=sfapp:on=uimreqd:failactid=disc:defactid =fallback:scfaddr=1111111111

ent-

gttact:actid=sfaptparm:act=sfapp:hlraddr=tcapparm:scfaddr=191 1111111:defactid=disc:failactid=disc:tt=29

chg-

gttact:actid=uc3:ATIRESCGMODID=sfappati:PSIRESCGMODID=sfappps i (step 5 needs to be executed first before this command)

**4.** Configure GTMOD for CgPA portion for ATI and PSI messages (to be assigned to ATIRESCGMODID and PSIRESCGMODID of the SFAPP GTTACTION)

```
ent-
```
gtmod:GTMODID=sfapppsi:NTT=23:NGTI=4:NNP=1:NNAI=4:PRECD=pfx:C GPASSN=10:NPDS=22222222223

entgtmod:GTMODID=sfappati:NTT=23:NGTI=4:NNP=1:NNAI=4:PRECD=pfx:C GPASSN=10:NPDS=22222222221

**5.** Configure GTT for translating the incoming UL message to the SFAPP GTT action.

GTT action set table: ent-gttaset:actsn=sfappuc3:actid1=uc3

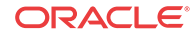

GTT SET table: ent-gttset:gttsn=sfapp:netdom=itu:settype=cdgta

```
GTT SEL table: ent-
gttsel:gtii=4:cdgttsn=sfapp:tt=20:np=e164:nai=intl and ent-
gttsel:gtii=4:cdgttsn=sfapp:tt=23:np=e164:nai=intl
```
**6.** Configure GTT for translating the ATI/PSI message to the SFAPP GTT Action or SFAPP subsystem (based on the HANDLRESP parameter configured under SFAPP GTT action).

```
HLR: ent-
gta:gttsn=sfapp:gta=2222222210:egta=2222222260:xlat=dpc:ri=gt
:pci=3-003-3:ACTSN=sfappuc3:mrnset=none
```

```
VLR: ent-
gta:gttsn=sfapp:gta=95604:egta=95604:xlat=dpc:ri=gt:pci=2-002
-2:mrnset=none
```
**7.** Configure Mate-stp table with TPC and mate STP PCs.

```
ent-mate-stp:pci=4-185-3 (Eagle 11 TPC)
```
ent-mate-stp:pci=xxxx (for mate)

**8.** Configure SFLOG card for connecting EEDB.

```
ent-card:loc=1103:type=ipsm:appl=ips:sflog
```

```
chg-ip-
lnk:loc=1103:port=a:ipaddr=10.75.52.61:SUBMASK=255.255.255.0:
MACTYPE=DIX:auto=yes:mcast=no
```
chg-ip-card:loc=1103:SRCHORDR=SRVR:DEFROUTER=10.75.52.1

**9.** Configure IP connection (ENT-IP-CONN) for connecting EEDB.

ent-ip-host:host=eedb:ipaddr=10.75.50.106:type=remote

```
ent-ip-host:host=sflog:ipaddr=10.75.52.61:type=local
```

```
ent-ip-
```

```
conn:cname=conn1:prot=tcp:lhost=sflog:lport=2100:rport=17529:
rhost=eedb
```
chg-ip-conn:cname=conn1:open=yes

**10.** Configure VLR profile entries (ENT-VLR-PROF) are configured with filter graylist.

```
ent-vlr-
prof:vlr=95604:filter=graylist:ageofloc=no:IMEIRTRV=yes
ent-vlr-
prof:vlr=ab123:filter=graylist:ageofloc=no:IMEIRTRV=yes
```
**11.** Configure VLR roaming table (ENT-VLR-ROAMING).

```
ent-vlr-roaming:oldvlr=ab123:newvlr=95604:time=10 (This entry goes
in the static table)
```
**12.** Turn on the global UC3 option.

SFAPPOPTS:VLRIMEICHALLENGE=YES

chg-sfappopts:VLRIMEICHALLENGE=yes

**13.** Use AGEOFLOC and IMEIRTRV parameter under VLR profile entry (RTRV-VLR-PROF) selectively turn OFF or ON UC2 and UC3 for the VLR.

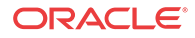

chg-vlr-prof:vlr=95604:ageofloc=no:IMEIRTRV=yes

**14.** se DEFACTID and FAILACTID and under the SFAPP GTT action to selectively configure the Default and Failure actions for the SFAPP GTT action.

chg-gttact:actid=uc3:on=HANDLRESP

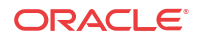

# <span id="page-41-0"></span>5 Measurements

This chapter describes the measurements information available from the EAGLE Stateful Applications feature.

# Stateful Applications Measurements

Refer to *Measurements Reference* for information about measurement systems and reporting.

Refer to *Commands User's Guide* for descriptions of commands used to generate, schedule, and transfer measurements reports.

Refer to *Database Administration - System Management User's Guide* for provisioning information and procedures for these measurement systems:

- Measurements Platform
- E5-OAM Integrated Measurements

Supported report types include SYSTOT-SFAPP and MTCDSDAPP. For Stateful Applications, the EAGLE allows the capturing of the following measurement reports:

- Successful validations
- Failed validations

The EAGLE will keep the message and its information for at maximum 5 seconds. The message will be dropped and a measurement pegged in case a response is not received within the 5 second time frame.

There are 32 SFAPP GTT actions. Each SFAPP GTT action will have the following four (4) measurement pegs:

- **1.** PASSED Number of messages that were successfully routed after the validation passed.
- **2.** FAILED Number of messages for which validation was performed and the validation did not pass.
- **3.** ERROR1 All errors due to which validation could not be performed on the messages that the EAGLE did not generate (ActivateSS, UpdateLocation, for example).
- **4.** ERROR2 All errors due to which validation could not be performed on the messages that the EAGLE generated or their response (ATI, ATI\_ACK, for example).

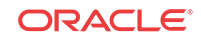

# <span id="page-42-0"></span>6 Maintenance

This chapter describes the maintenance information available from the Stateful Applications feature. The information includes status, alarms (UAMs), and information messages (UIMs).

# Alarms

Refer to *Unsolicited Alarm and Information Messages Reference* for descriptions and corrective procedures for alarms related to EAGLE features and functions.

This section lists new Unsolicited Alarm Messages (UAMs) used to support the EAGLE Stateful Applications feature.

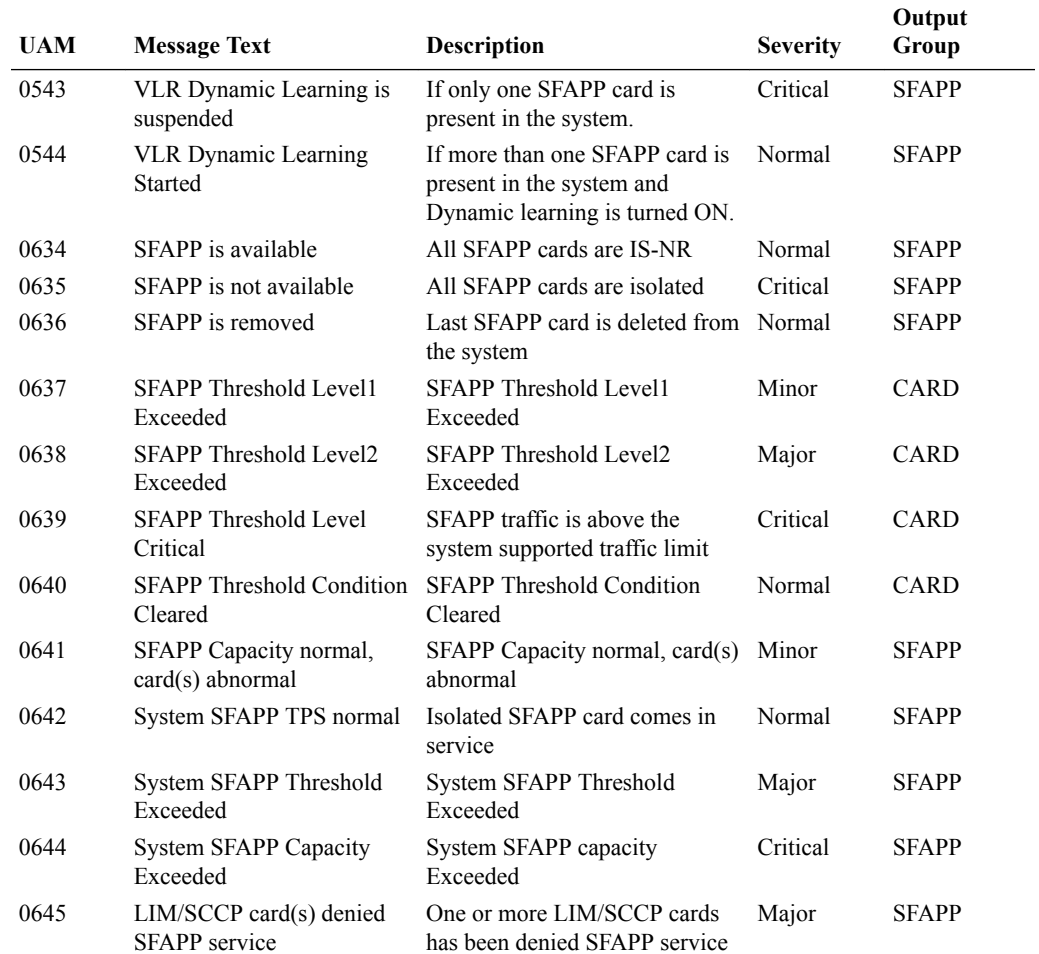

### **Table 6-1 Unsolicited Alarm Messages**

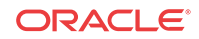

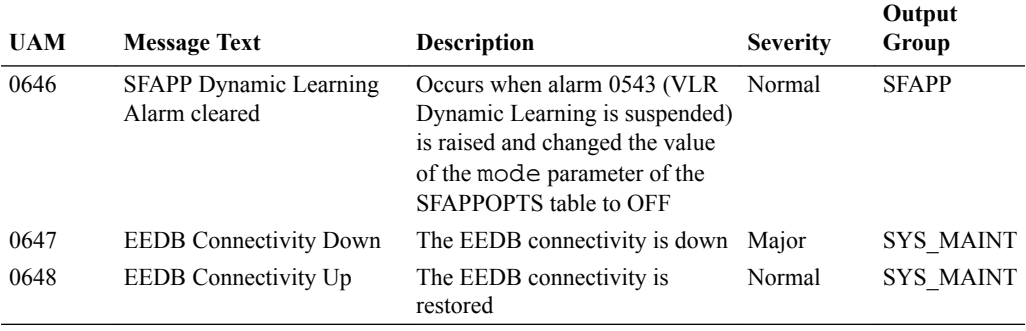

### <span id="page-43-0"></span>**Table 6-1 (Cont.) Unsolicited Alarm Messages**

## UIMs

This section lists new Unsolicited Information Messages (UIMs) used to support the EAGLE Stateful Applications feature. Refer to *Unsolicited Alarm and Information Messages Reference* for complete descriptions of all UIM text and formats.

### **Table 6-2 Unsolicited Information Messages**

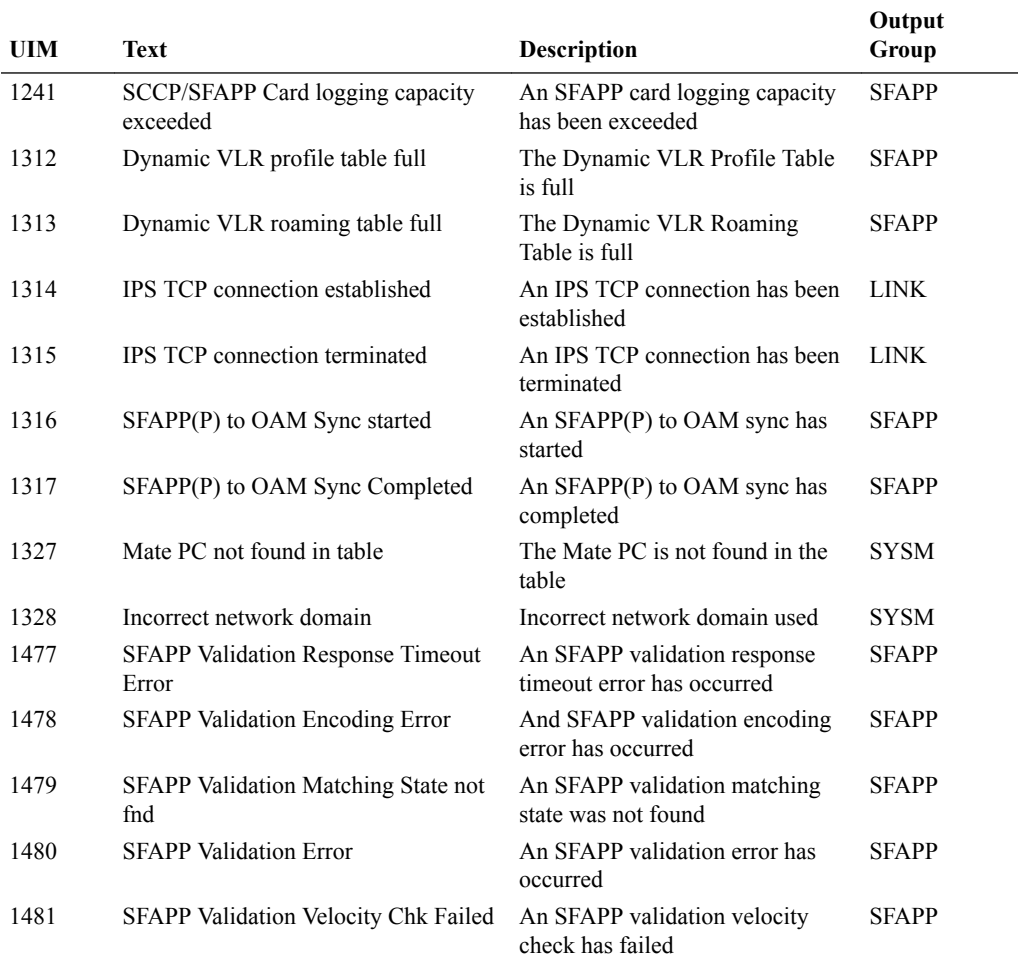

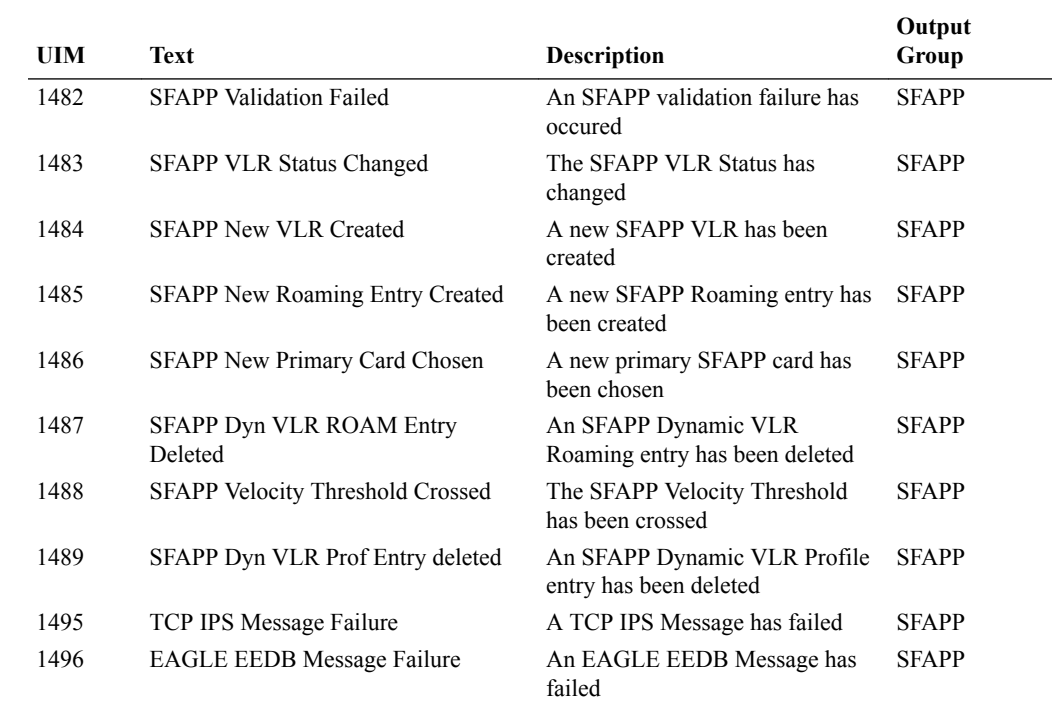

#### <span id="page-44-0"></span>**Table 6-2 (Cont.) Unsolicited Information Messages**

## Thermal Management Parameters

The SFAPP card supports thermal monitoring to protect the temperature-sensitive hardware components. The processor on the SFAPP card can overheat as a result of high ambient temperature or airflow blockage. If the junction temperature increases above operating limits, the CPU halts and the SFAPP card shuts itself down to prevent permanent, catastrophic damage. In the event of thermal shutdown all processor activity ceases.

To minimize data loss due to overheating, a graceful shutdown is implemented to detect and alert the user to the increasing thermal conditions. When the CPU temperature rises above nominal range and exceeds a thermal threshold (Temperature Level 1), a major alarm is raised against the SFAPP card. If the temperature continues to increase and exceeds a second thermal threshold (Temperature Level 2), a critical alarm is raised against the SFAPP card and traffic processing is stopped. When the second thermal threshold is exceeded, the application is notified from the operating system. The state of card will transition to the IN-ANR Restricted state. The following table shows the thermal events, actions, and alarms.

After the temperature decreases below the Temperature Level 2 threshold, the raised critical alarm is cleared and the corresponding major alarm is raised. When the temperature returns to its nominal range (below Temperature Level 1), a clearing alarm will be raised for the SFAPP card and the SFAPP card resumes traffic processing. These thermal thresholds (Temperature Level 1 and Temperature Level 2) are user-configurable using the chg-thm-alm command.

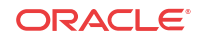

| <b>Board Temperature</b>                                                            | <b>Actions / Clearing Condition</b>                                                                          | <b>UAM</b>                                      |
|-------------------------------------------------------------------------------------|----------------------------------------------------------------------------------------------------|-------------------------------------------------|
| Temperature Level 1 Exceeded<br>on SFAPP card; Major                                | Major alarm UAM 0078 raised<br>on SFAPP card                                                                 | 0078 Card temperature exceeds<br>nominal lyl:T1 |
| Temperature Level 2 Exceeded<br>on SFAPP card: Critical                             | Critical alarm UAM 0077 raised<br>on SFAPP card; State of SFAPP<br>card transitions to IS-ANR/<br>Restricted | 0077 Card temperature is at<br>critical lyl:T2  |
| Temperature abated (cooling)<br>below Temp Level 2 but at level<br>$\left( \right)$ | Major alarm UAM 0078 raised<br>on SFAPP card; State of SFAPP<br>card transitions to IS-NR/Active             | 0078 Card temperature exceeds<br>nominal lyl:T1 |
| Temperature abated (cooling)<br>below Temp Level 1)                                 | Major alarm UAM 0078 cleared                                                                                 | 0079 Card temperature again at<br>nominal level |

<span id="page-45-0"></span>**Table 6-3 Thermal Management Parameters**